Belgacom Forum™ IPhone 710 / 720 Belgacom Forum™ 700 Belgacom Forum™ Phone 720

User manual

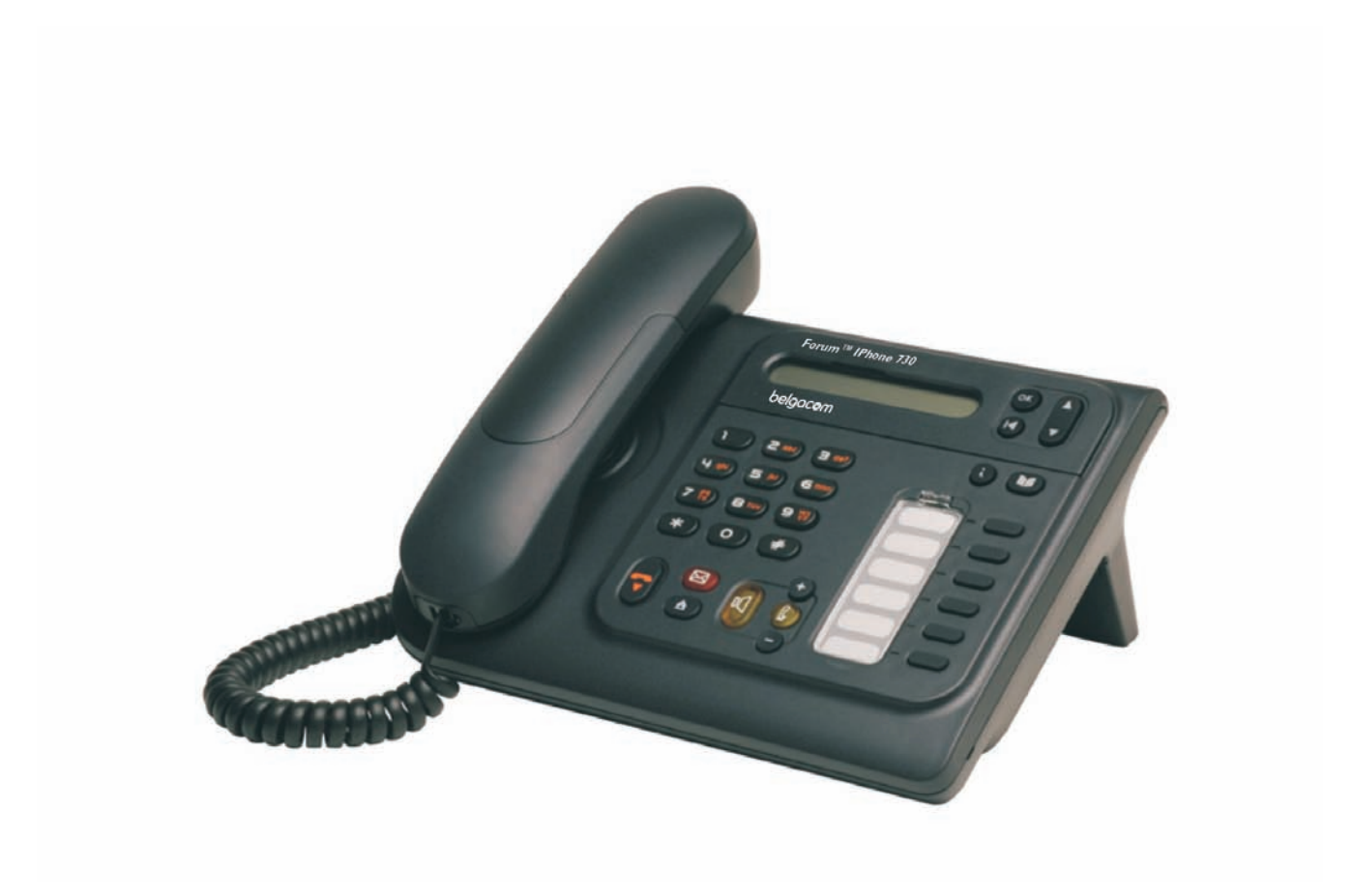

# belgacom

### *User manual*

#### Introduction

Thank you for choosing a telephone from the Forum™ IPhone/Phone range manufactured by **Belgacom**. Your terminal has a new ergonomic layout for more effective communication. You will find the latest version of the manual on the site **www.belgacom.be**.

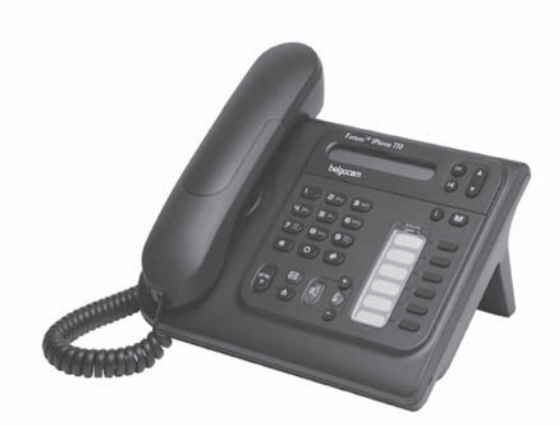

### Initializing your voice mailbox (option)

When your phone has a mailbox, after pushing the mail-button, your phone will ask you to initialize your mailbox. Once personalized, this message will disappear.

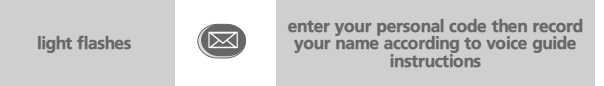

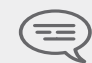

*Your personal code is used to access your voice mailbox and to lock your telephone. You can always modify this (see chapter : Programming your telephone/Modifying your personal code).*

### How to use this guide

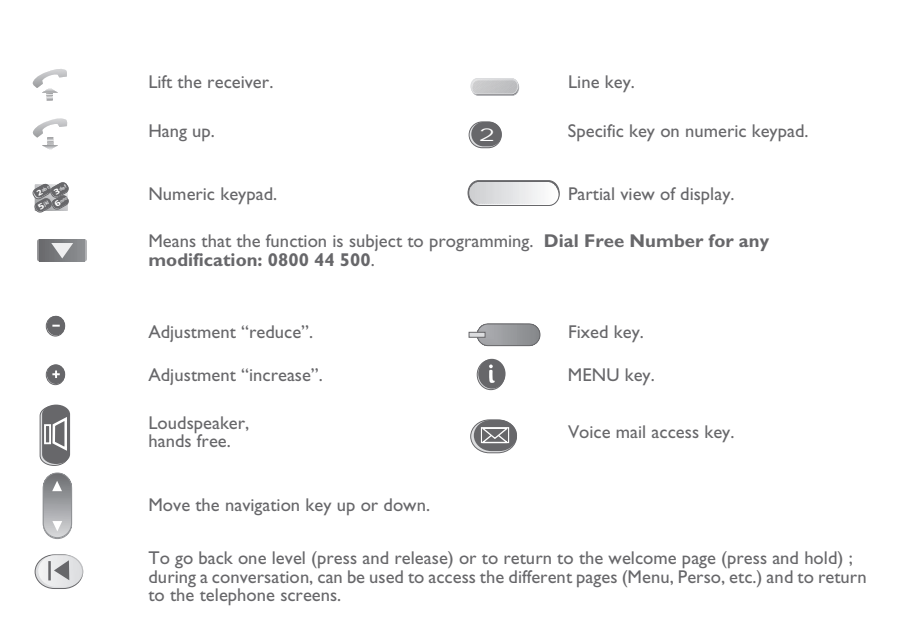

These symbols can be supplemented by small icons or text.

# *Contents*

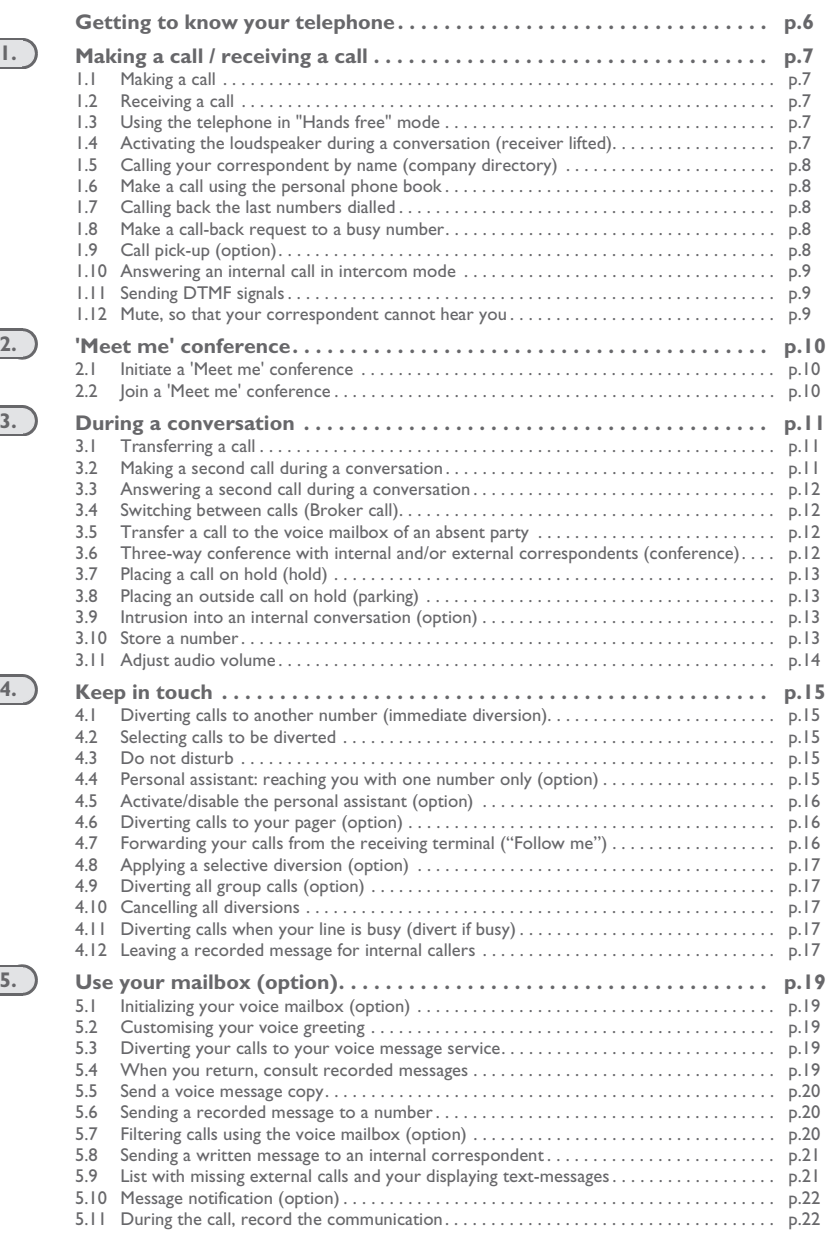

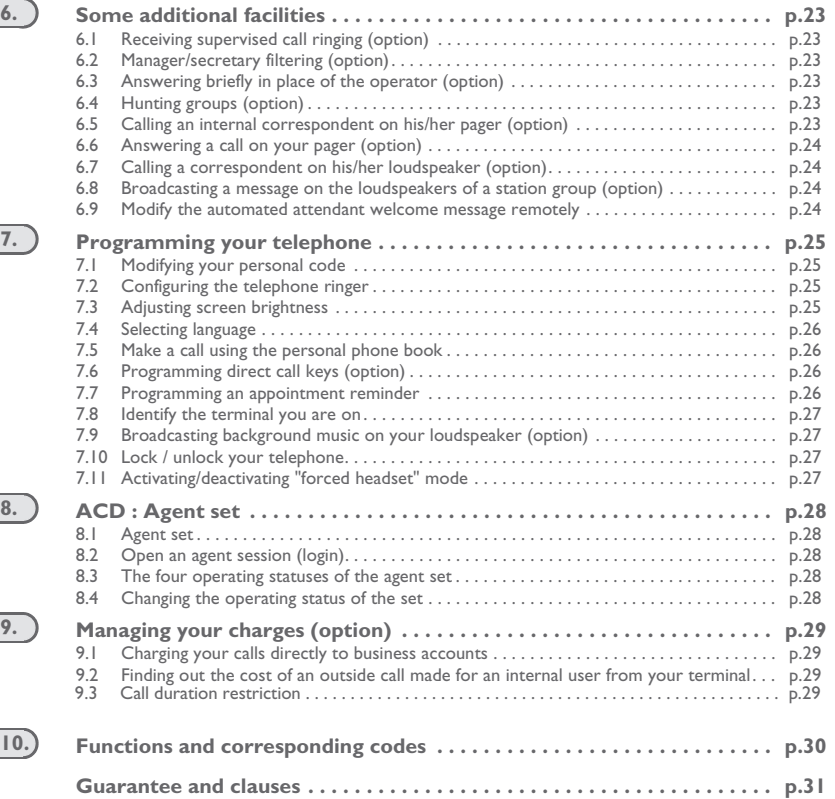

<span id="page-5-0"></span>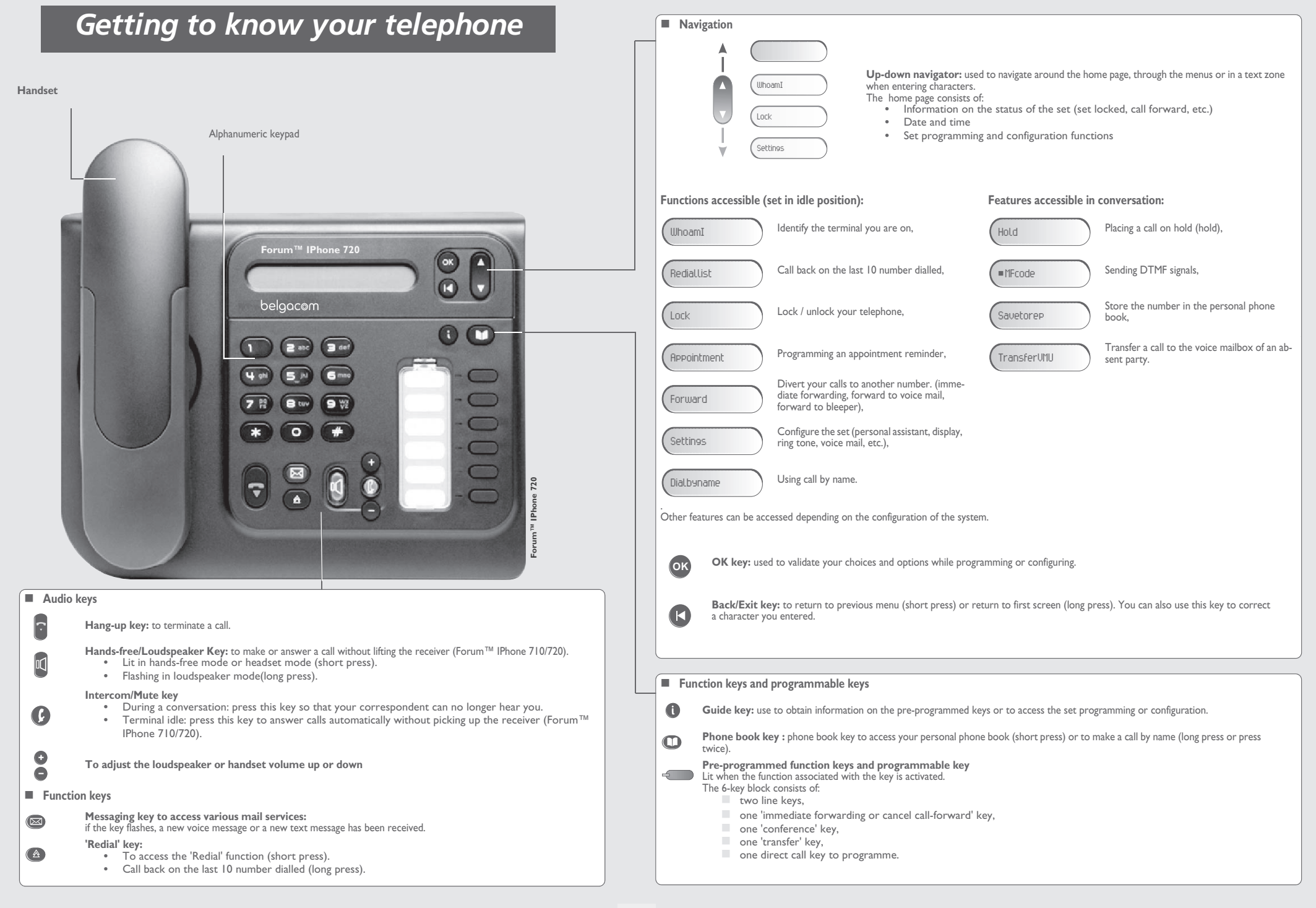

# 1 *Making a call / receiving a call*

<span id="page-6-2"></span><span id="page-6-1"></span><span id="page-6-0"></span>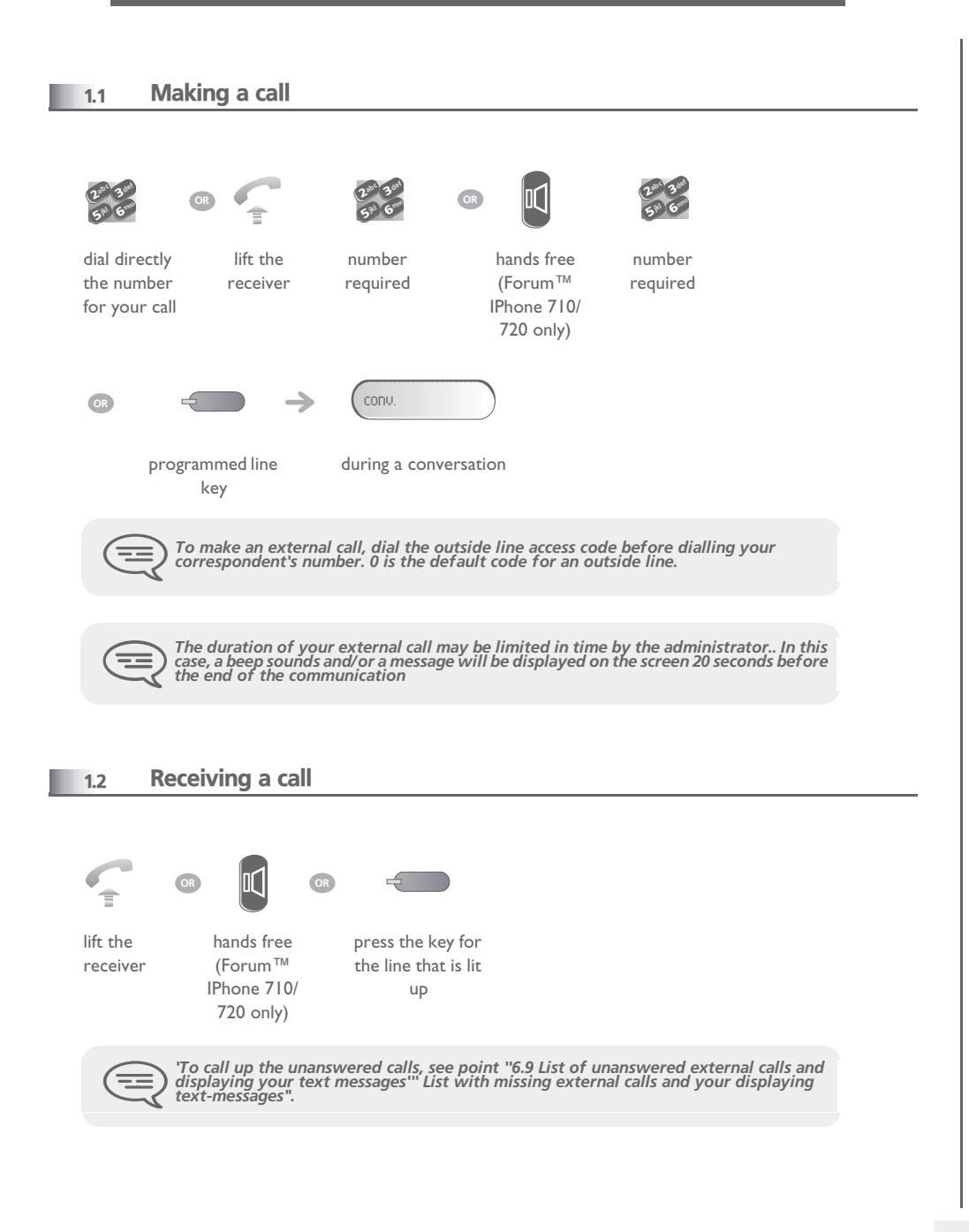

### <span id="page-6-4"></span><span id="page-6-3"></span>**■ 1.3** Using the telephone in 'Hands free' mode (Forum<sup>™</sup> IPhone 710/720 only) Terminal idle: you are in hands free  $\rightarrow$ mode press and release Call in progress: M conv. during a press and release conversation  $\equiv$ *During a conversation, you can lift the receiver without terminating the call.* Activating the loudspeaker during a conversation (receiver lifted) - Loudspeaker 1.4  $\mathbb{H}$  $\rightarrow$ the loudspeaker key flashes conv. during a activate loudspeaker conversation (long press)  $\bullet$  $\rightarrow$ The key is no longer lit adjust volume deactivate (9 levels) loudspeaker (long press) *press and release the loudspeaker key to switch to hands free mode (light steady) (Forum™ IPhone 710/720).*  $\equiv$

# <span id="page-7-4"></span><span id="page-7-3"></span>*Making a call / receiving a call*

 $\blacksquare$ 

<span id="page-7-2"></span><span id="page-7-1"></span><span id="page-7-0"></span>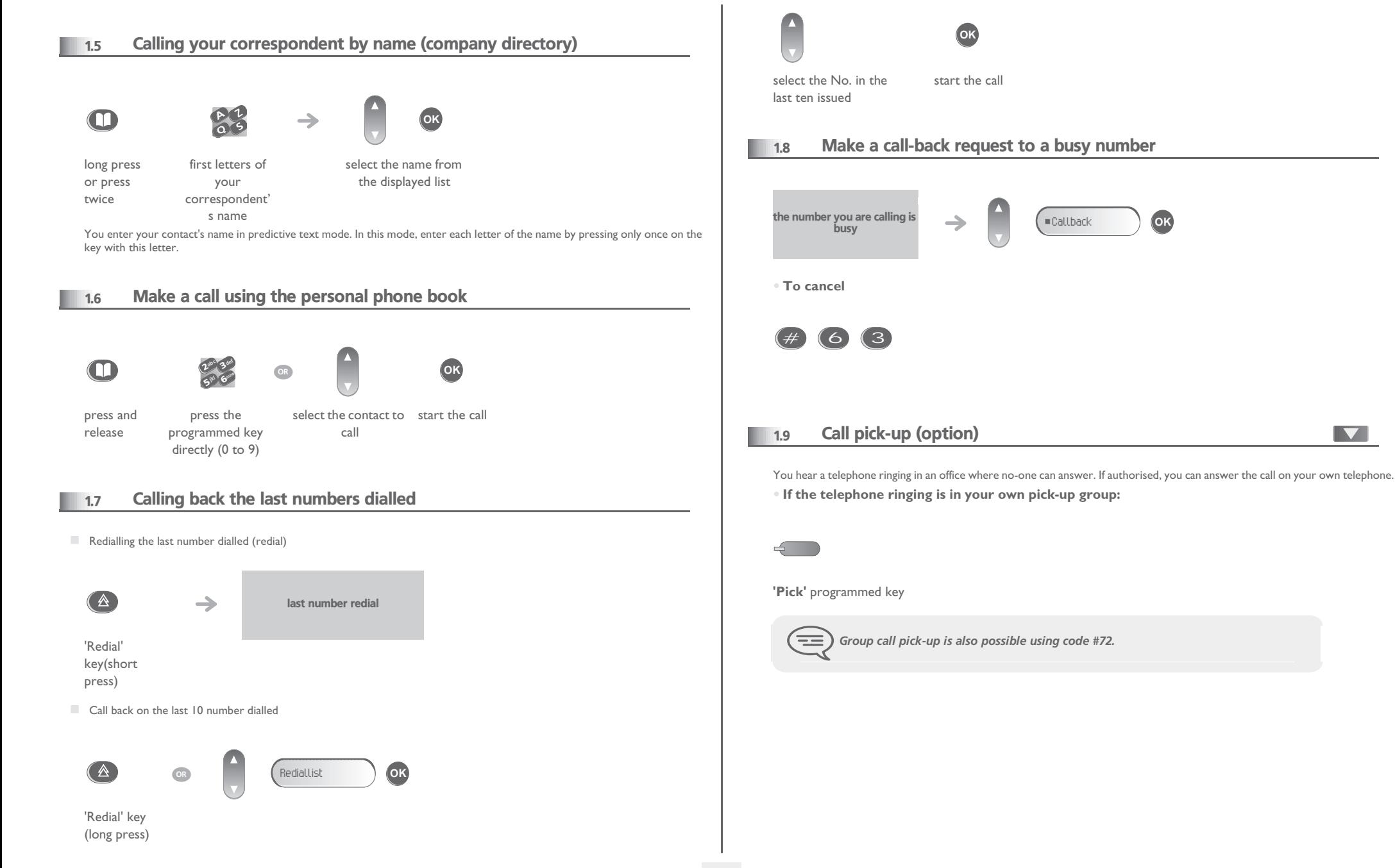

# <span id="page-8-2"></span><span id="page-8-1"></span>*Making a call / receiving a call*

<span id="page-8-0"></span>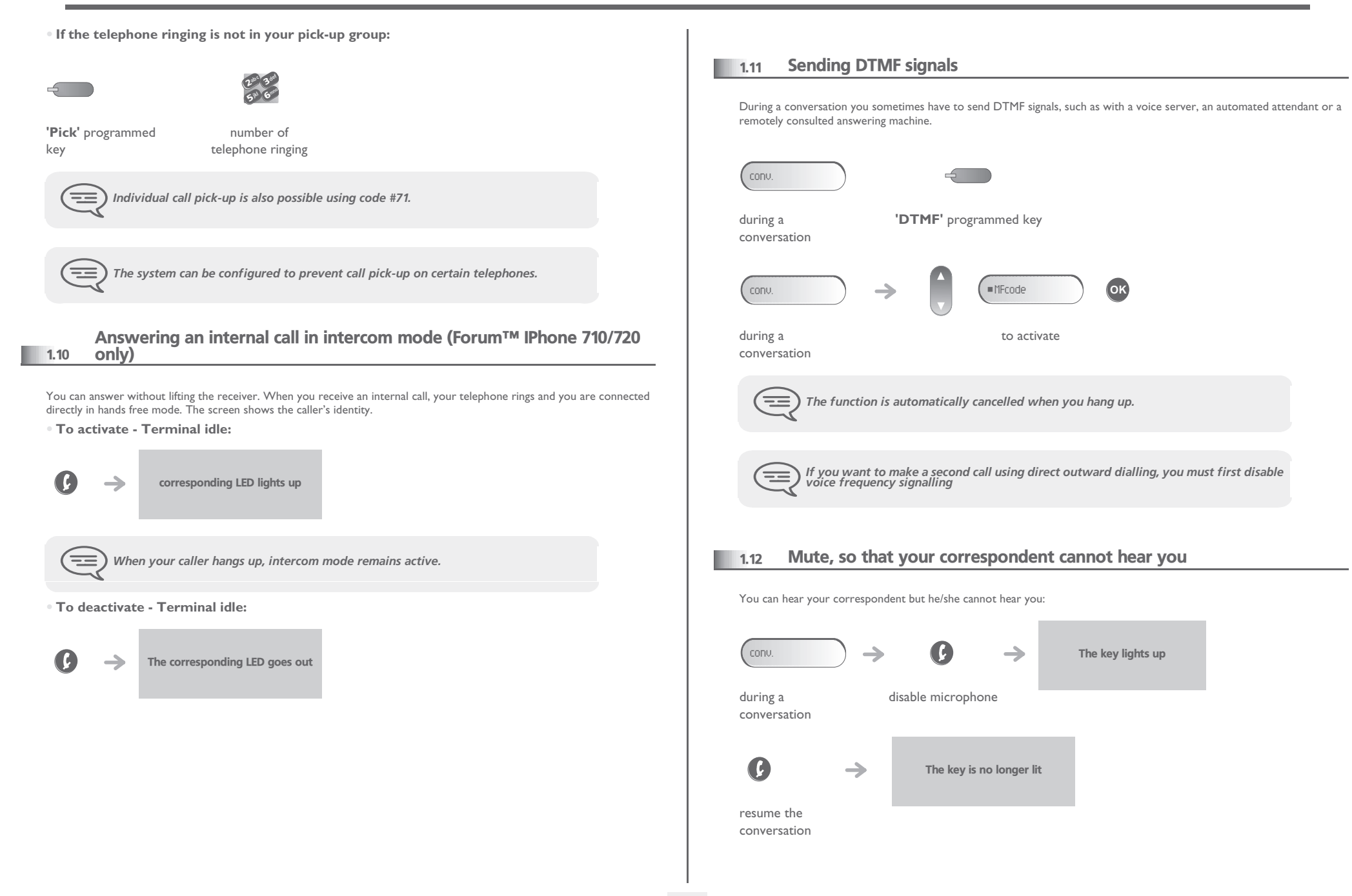

#### *'Meet me' conference* 2

<span id="page-9-0"></span>The 'Meet me' function is used to set up a conference with a maximum of 6 persons: the 'master' of the conference (who has the rights for initiating the conference) and the participants (maximum of 5) who meet for the conference.

#### <span id="page-9-1"></span>2.1 Initiate a 'Meet me' conference

In order for the participants to join the conference, you must first decide on a meeting time for the conference and send them the access code.

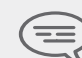

*When the system prompts you to enter a code or password, you are allowed 3 attempts before the system rejects your request.*  $\boldsymbol{\eta}$ 6 $5^{\circ}$ 3ab <sup>c</sup> def jkl mno OR 2 6**5 PM** 3 $\delta_{\alpha}$ def jkl mno 265° L 3ab <sup>c</sup> def jkl mno

lift the receiver (see Making a call)

enter the 'Meet me' conference activation from the outside, dial the 'Meet me' conference activation call number

→

telephone number (internal)

the conference is set-up

enter your

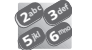

enter your personal password

enter the conference access code

26**5° 1** 3ab <sup>c</sup> def jkl mno

code

**Activation code : this code is defined by the administrator during system configuration.** 

- Call number for activating the 'Meet me' conference: this call number is used by the conference master when he wishes to initiate a conference from an external set. This number must have been defined previously by the system administrator.
- Password: the default password cannot be used. If necessary, refer to chapter: "Modifying your personal code".

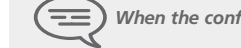

*When the conference master on-hooks, all the communications will be cut-off.*

#### <span id="page-9-2"></span>**2.2 Join a 'Meet me' conference**

Once set-up by the conference master, the participants can join the 'Meet me' conference (5 participants maximum).

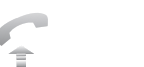

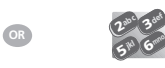

lift the receiver (see Making a enter the joining code

 $\rightarrow$ 

from the outside, dial the 'Meet me' conference joining call number

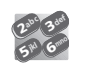

call)

You are in conference mode

enter the conference access code

 $\Box$  |oining code : this code is defined by the administrator during system configuration.

for the 'Meet me' conference

 $\overline{v}$ 65° S 3abc def jkl mno

 Call number for joining the 'Meet me' conference: this call number allows the participants to join a conference from an external set. This number must have been defined previously by the system administrator.

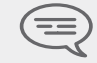

*An audible beep sounds when a participant joins the conference. 2 audible beeps sound when a participant leaves the conference.*

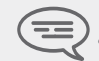

*You cannot join a conference if the maximum allowed number of participants is already reached.*

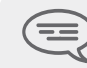

*If the conference has not yet been set up by the conference master you are put on hold until the conference is initiated (5 minutes maximum).*

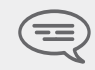

If you cannot directly reach the conference, you have to call first an internal user or an<br>automatic operator. This one dials the call number for joining the 'Meet-me'<br>conference and then transfers your call (10 seconds).

<span id="page-10-2"></span><span id="page-10-1"></span><span id="page-10-0"></span>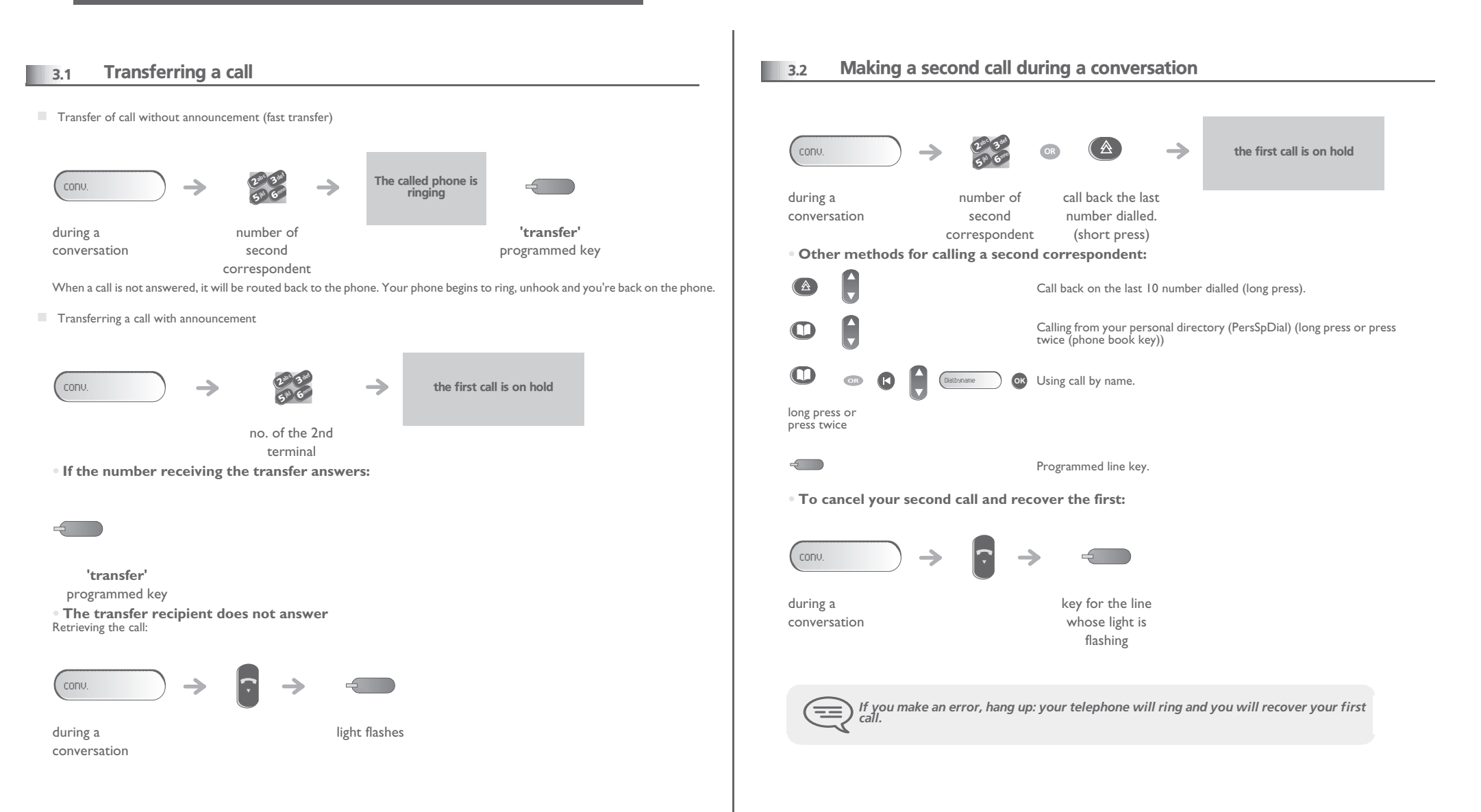

<span id="page-11-3"></span><span id="page-11-2"></span><span id="page-11-1"></span><span id="page-11-0"></span>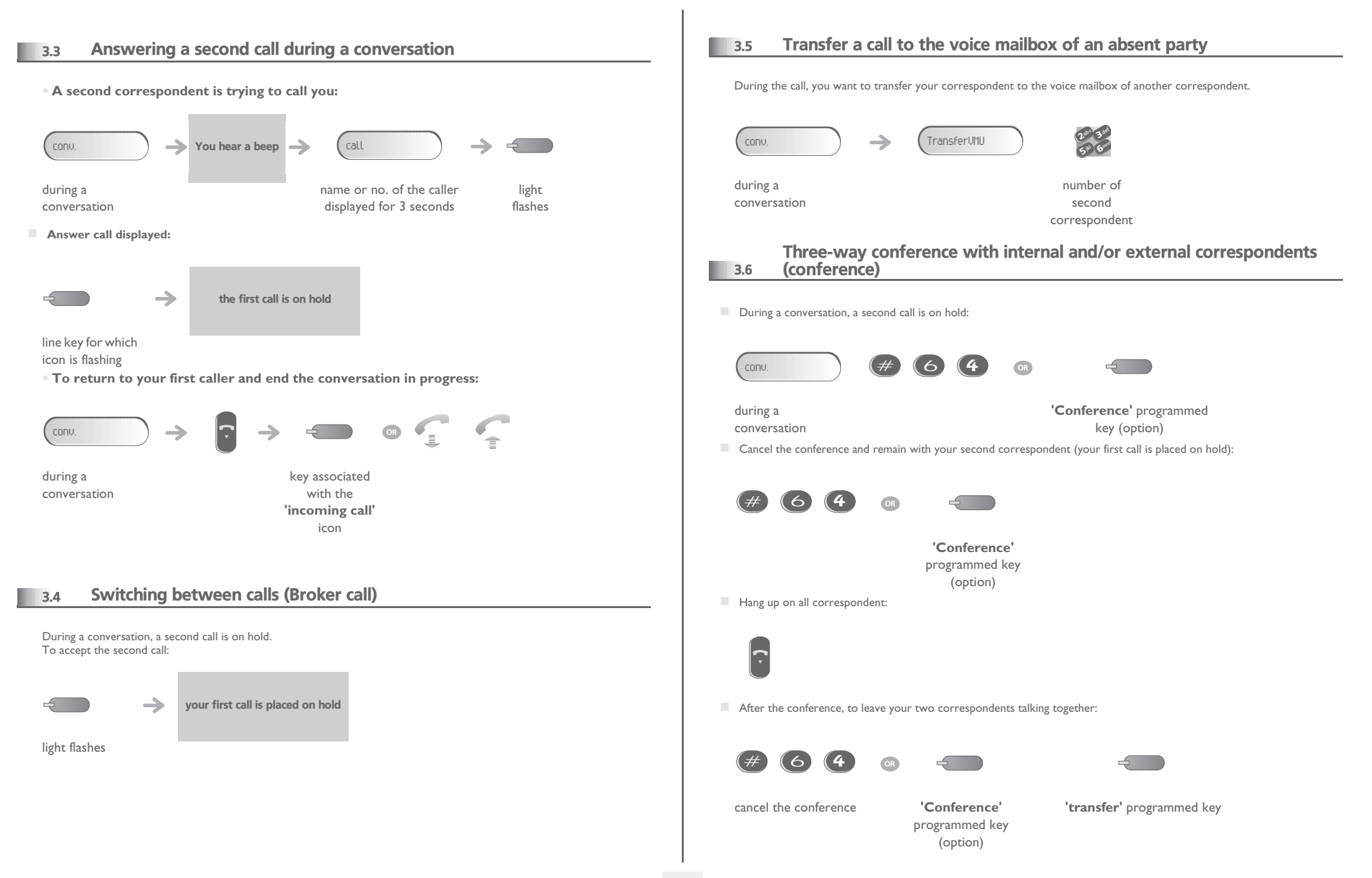

<span id="page-12-1"></span><span id="page-12-0"></span>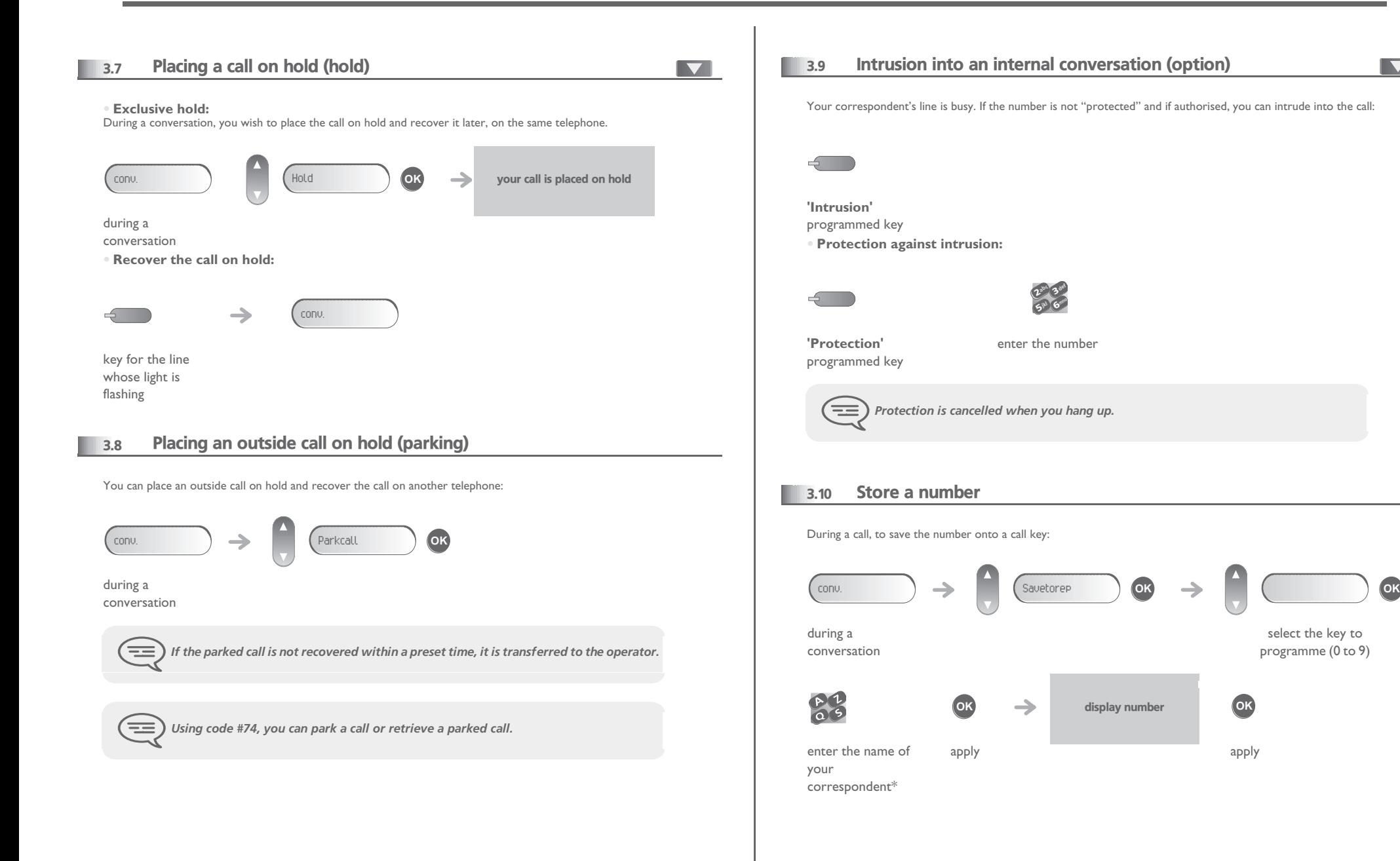

<span id="page-12-3"></span>select the key to programme (0 to 9) <span id="page-12-2"></span> $\blacksquare$ 

\* Enter the name of your correspondent :

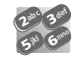

 $\blacktriangle$ 

Position the cursor in the entry field.

Enter the text: the number pad keys have letters that you can display by successive presses.

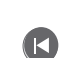

Erase last character entered.

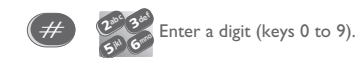

### <span id="page-13-0"></span>3.11 Adjust audio volume

During a call, to adjust the volume level of the loudspeaker or receiver:

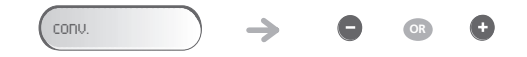

during a conversation Adjust audio volume

<span id="page-14-2"></span><span id="page-14-1"></span><span id="page-14-0"></span>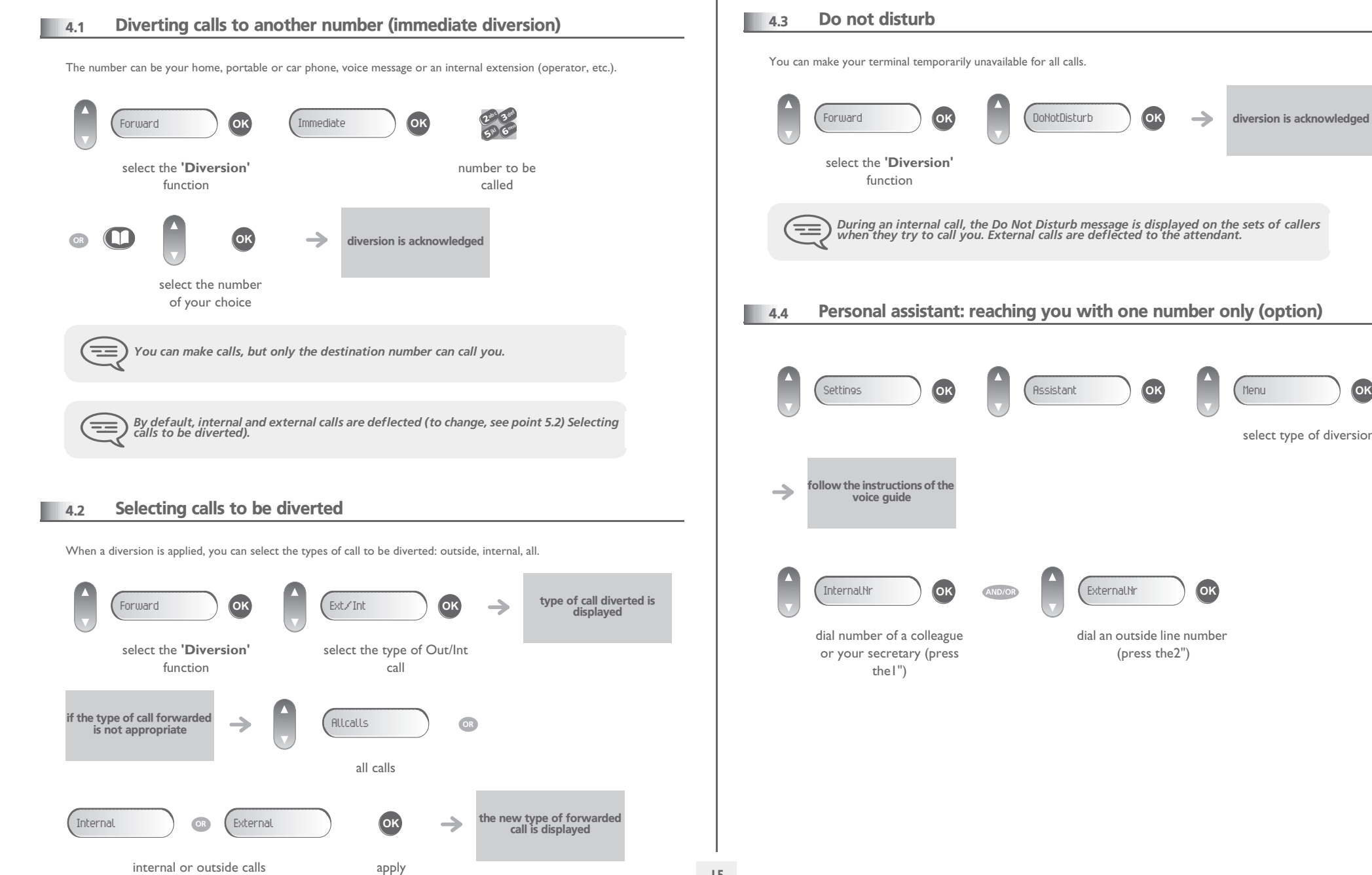

#### **15**

<span id="page-14-3"></span>diversion is acknowledged

<span id="page-14-4"></span>select type of diversion

<span id="page-15-2"></span><span id="page-15-1"></span><span id="page-15-0"></span>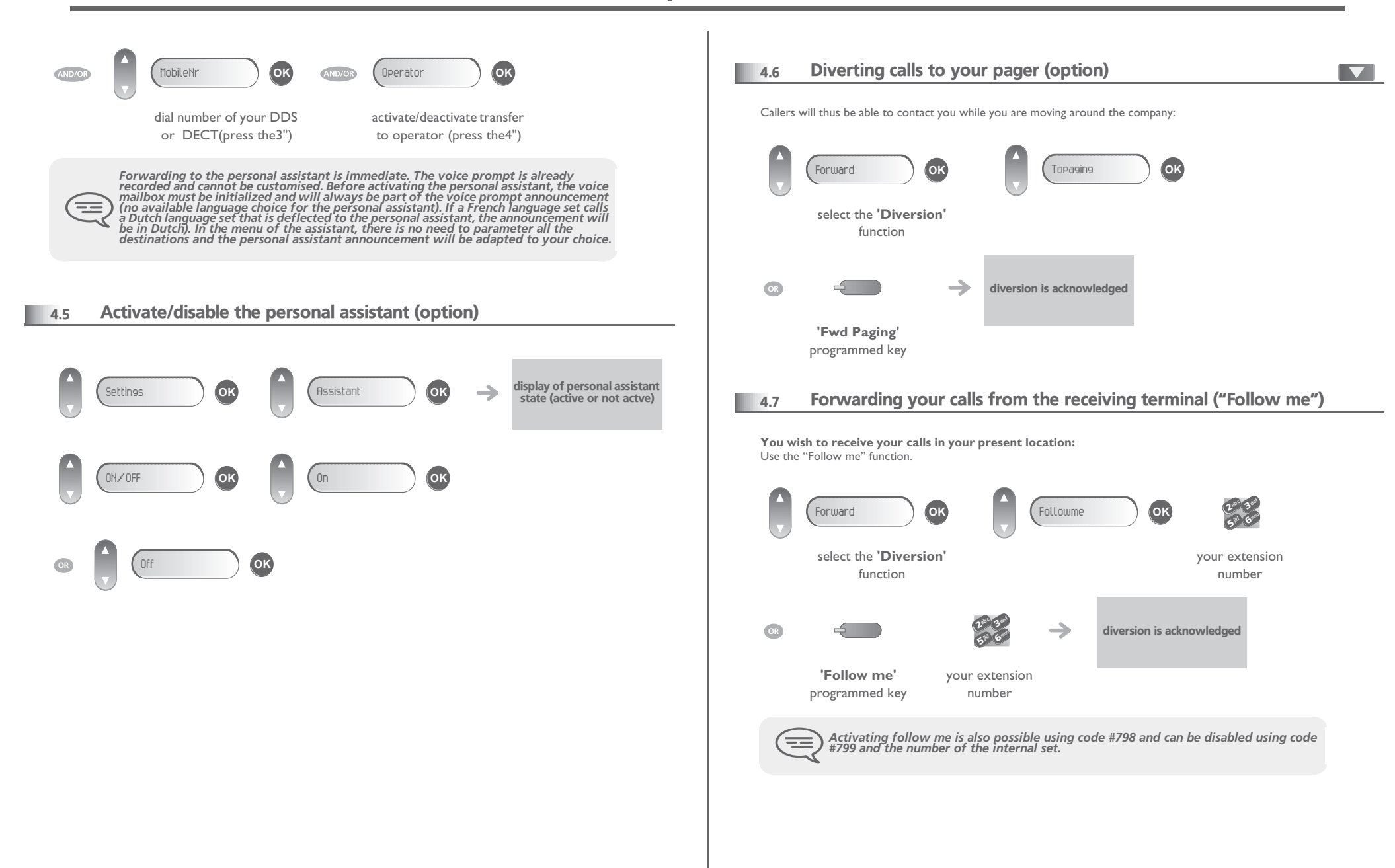

<span id="page-16-4"></span><span id="page-16-3"></span><span id="page-16-2"></span><span id="page-16-1"></span><span id="page-16-0"></span>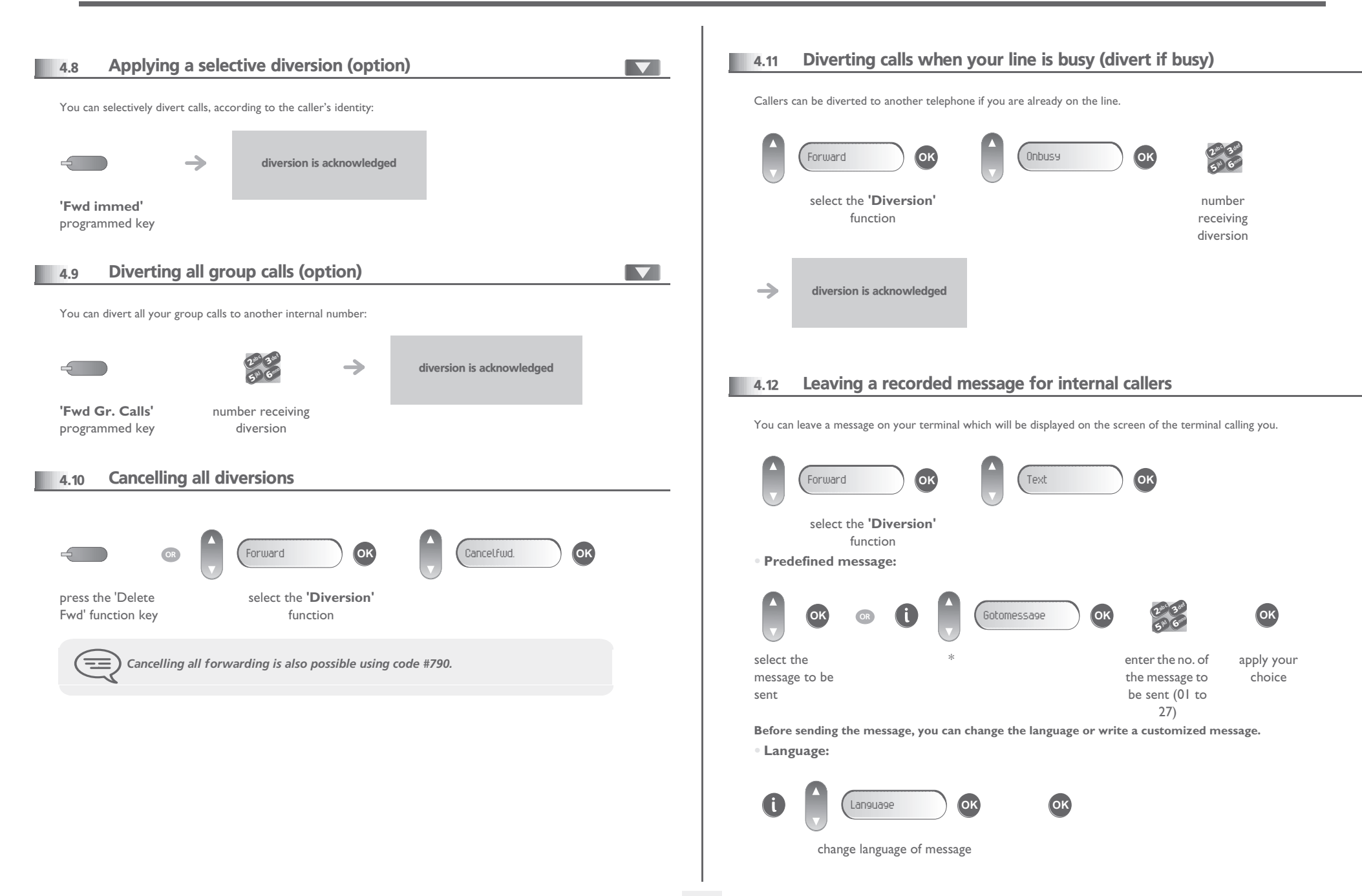

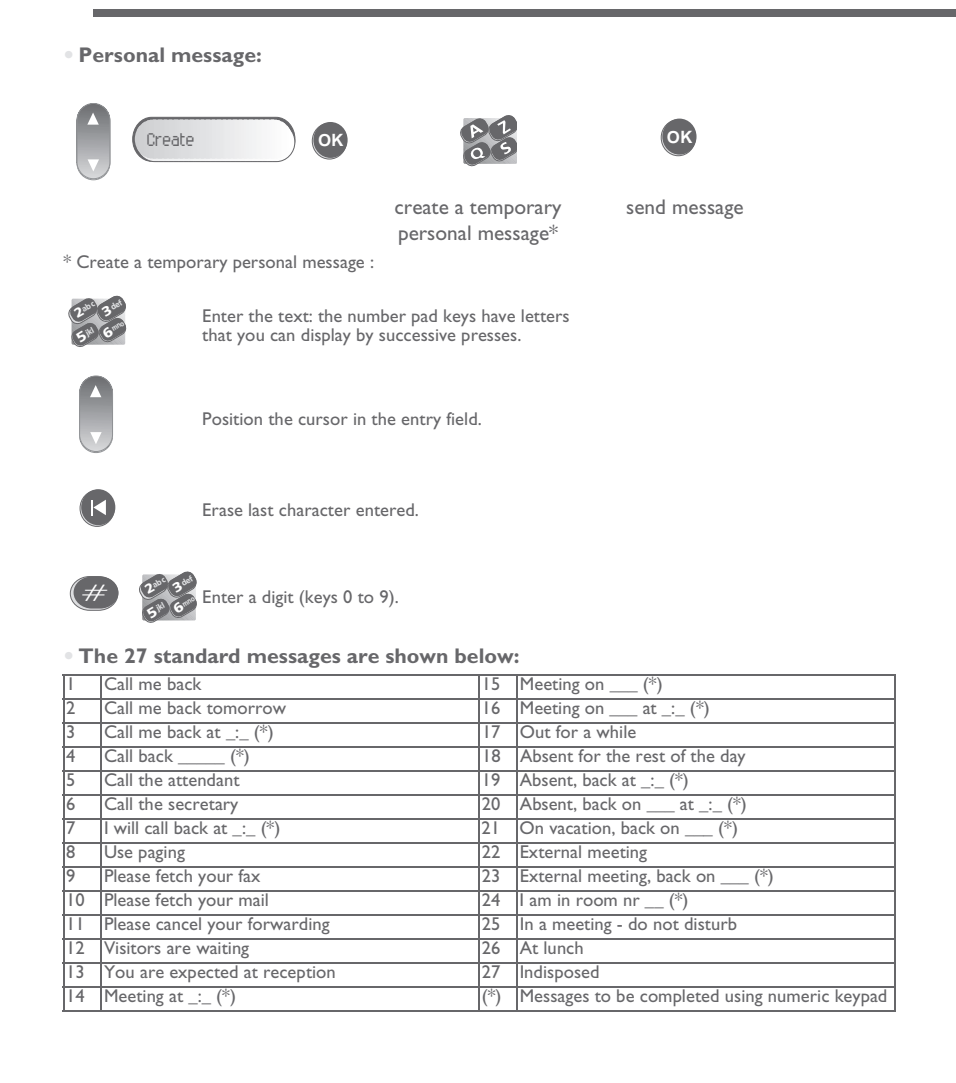

#### <span id="page-18-1"></span><span id="page-18-0"></span>5.1 Initializing your voice mailbox (option)

When your phone has a mailbox, after pushing the mail-button, your phone will ask you to initialize your mailbox. Once personalized, this message will disappear.

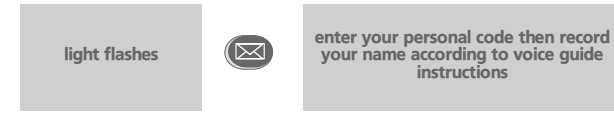

*Your personal code is used to access your voice mailbox and to lock your telephone. You can always modify this (see chapter : Programming your telephone/Modifying your personal code).*

#### <span id="page-18-2"></span>5.2 Customising your voice greeting

 $\equiv$ 

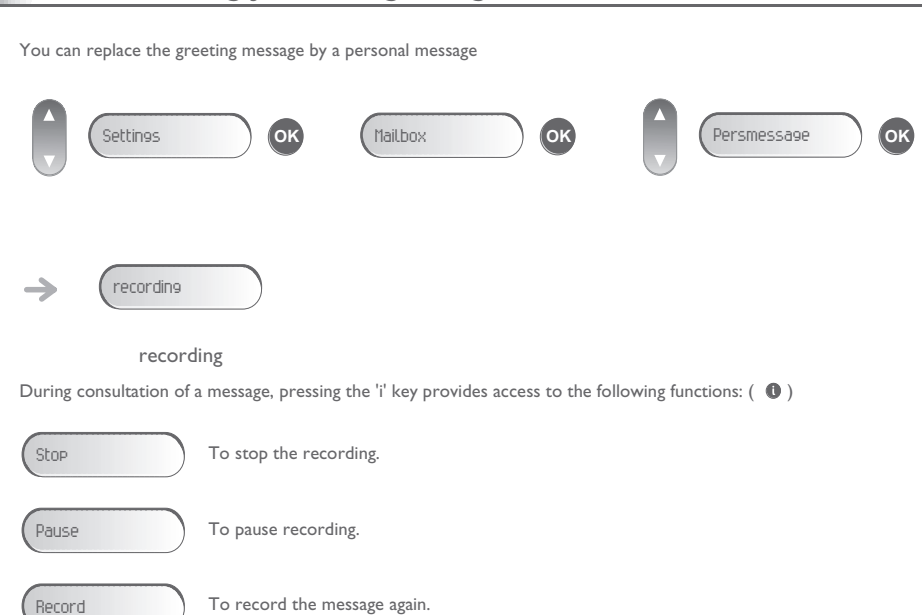

### <span id="page-18-4"></span><span id="page-18-3"></span>5.3 Diverting your calls to your voice message service Forward **OK** Immediate»VM **OK**  $\rightarrow$ diversion is acknowledged select the **'Diversion'** function **5.4 When you return, consult recorded messages** The light indicates that messages have been received. def ab <sup>c</sup> 3(।ञ्ज Voice **OK** 2 display number of new and old messages mno jkl 6**5 J** personal code\* display name of sender, with date, time and Consult **OK**  $\rightarrow$ ranking of message select message Play **OK OR** Clear **OK** listen to message erase message **OR** Call **OK OR** Sendcopy **OK**call back sender of message send a copy of a message \* Upon delivery, the code is 0000. See also chapter 'Modifying your personal code'.

<span id="page-19-2"></span><span id="page-19-1"></span><span id="page-19-0"></span>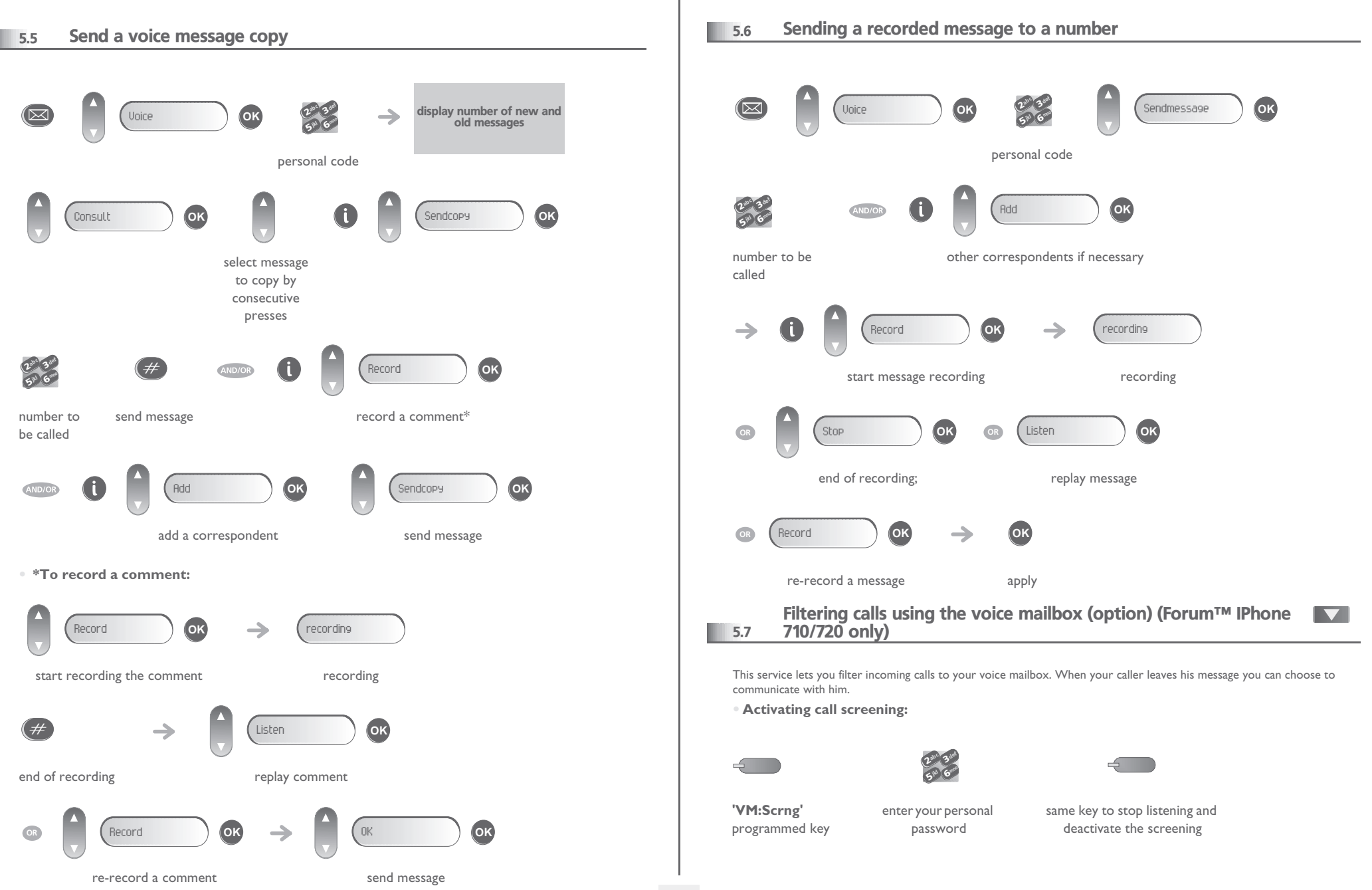

<span id="page-20-0"></span>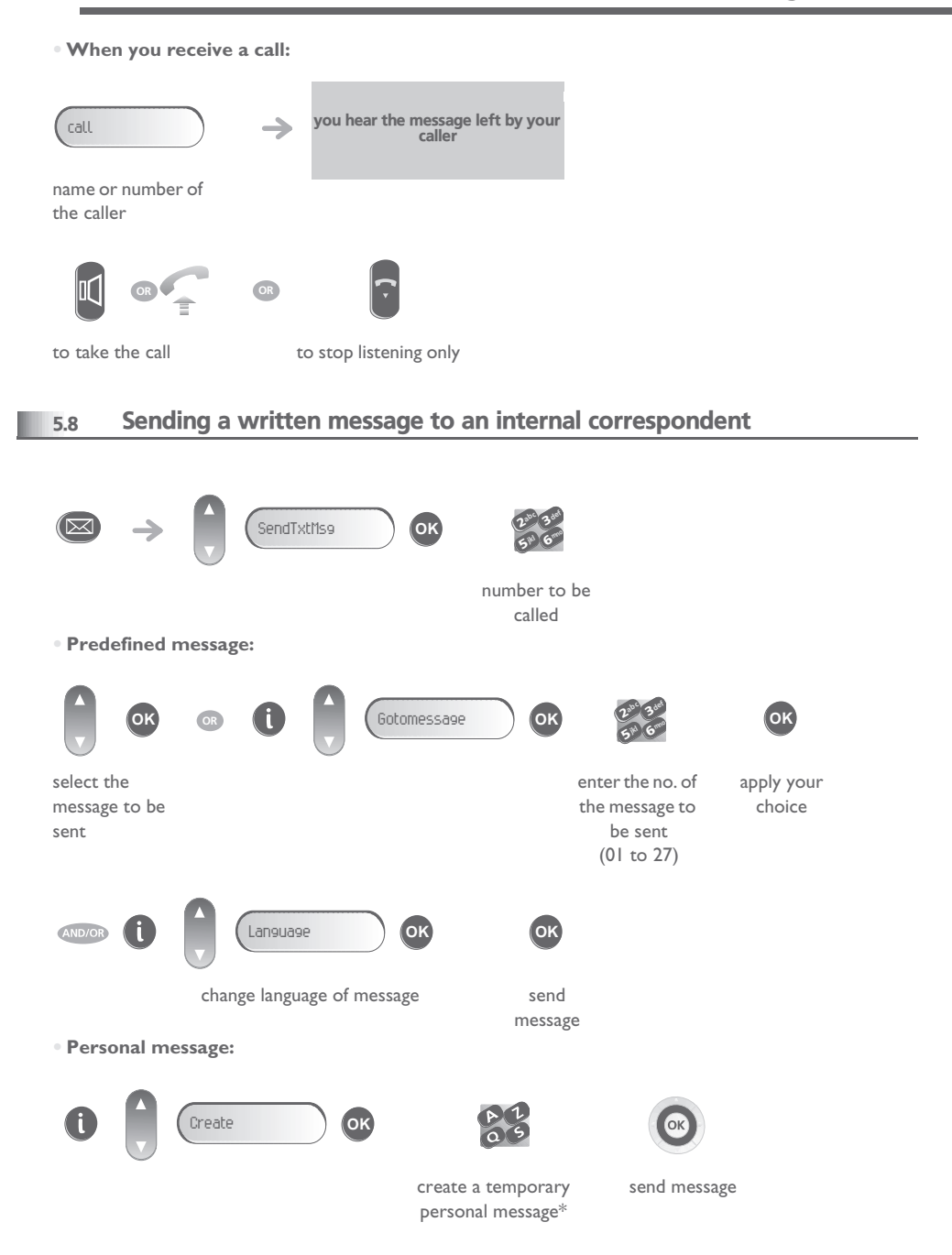

#### \* Create a temporary personal message:

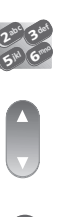

that you can display by successive presses.

Enter the text: the number pad keys have letters

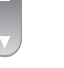

Position the cursor in the entry field.

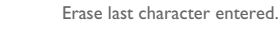

2 $5^{\circ}$  $a^{\circ}$ jkl  $\#$   $2^{w^a}$   $3^{w^b}$ 

k

6

3

def

#### **• The 27 standard messages are shown below:**

Enter a digit (keys 0 to 9).

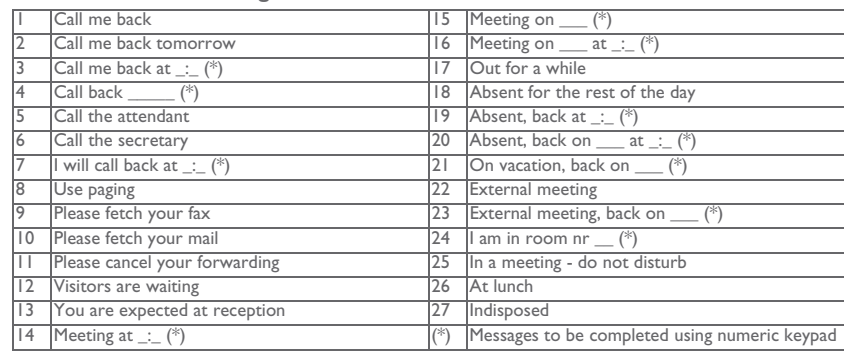

### <span id="page-20-1"></span>5.9 List with missing external calls and your displaying text-messages

The light indicates that messages have been received.

number of ReadTxtMsg **OK**( ⊳< messages received display of the missed call or name from the caller, the  $\rightarrow$ date, time or number of message

<span id="page-21-1"></span><span id="page-21-0"></span>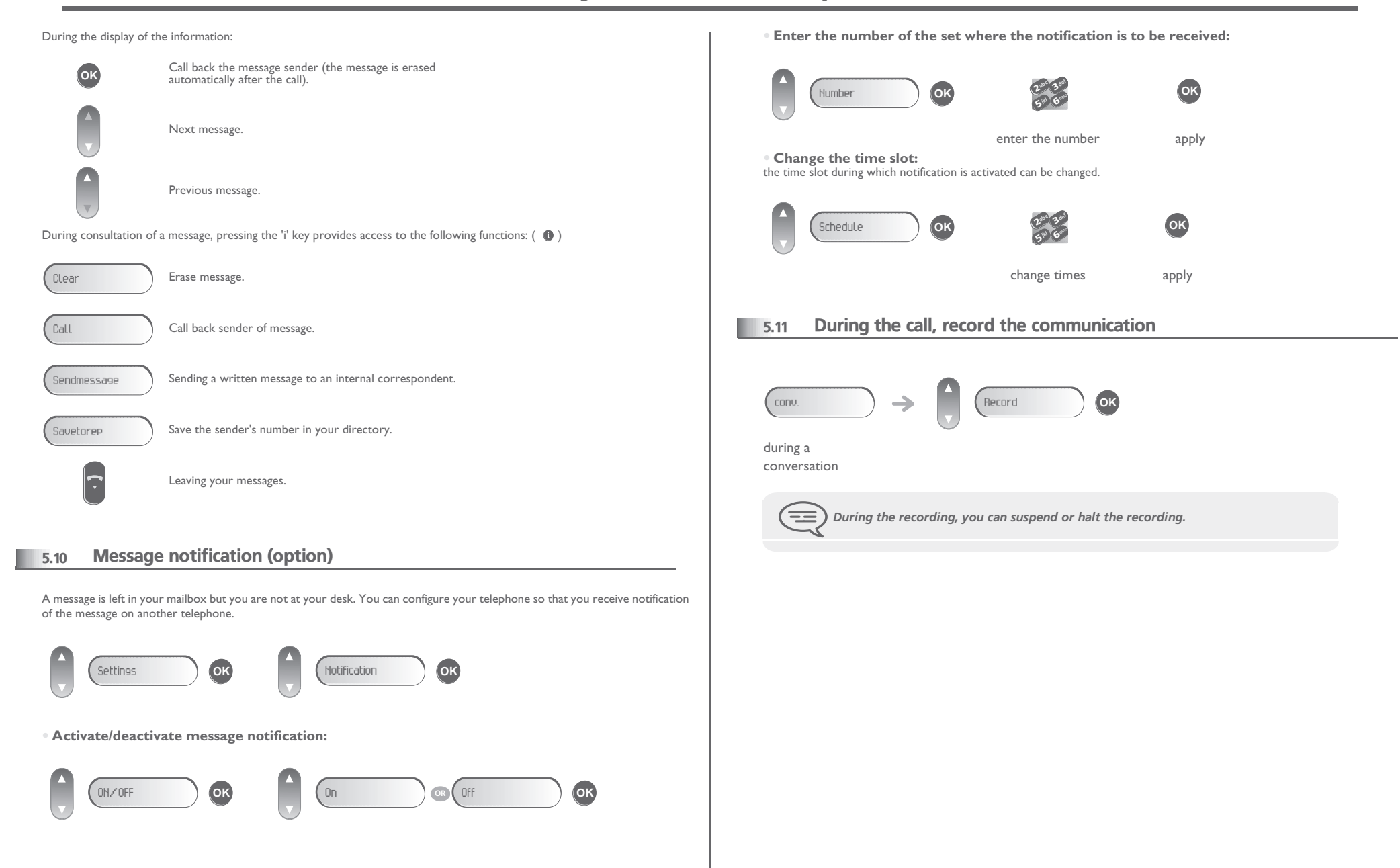

#### <span id="page-22-5"></span><span id="page-22-4"></span>*Some additional facilities* 6

<span id="page-22-3"></span><span id="page-22-2"></span><span id="page-22-1"></span><span id="page-22-0"></span>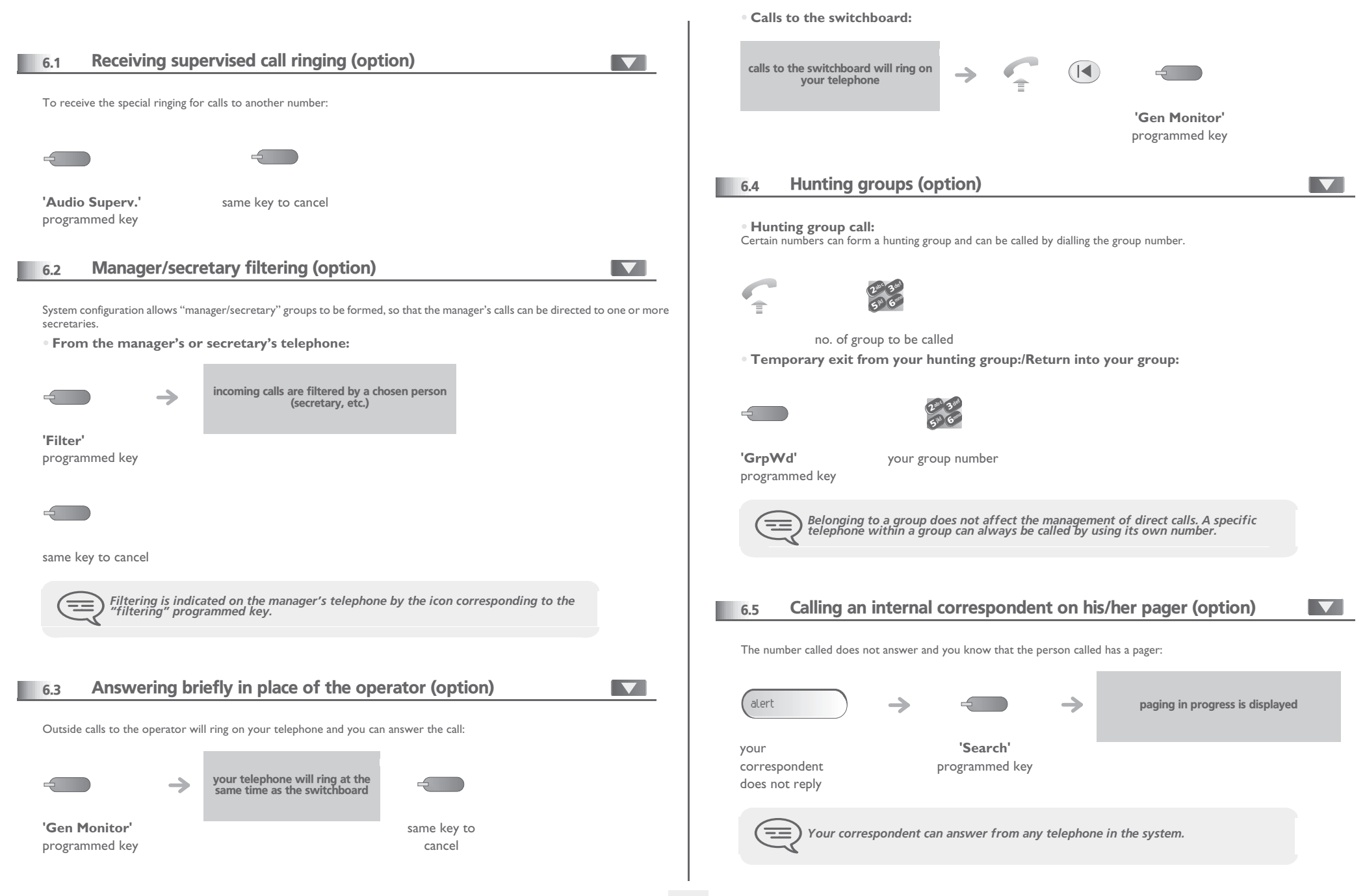

# *Some additional facilities*

<span id="page-23-2"></span><span id="page-23-1"></span><span id="page-23-0"></span>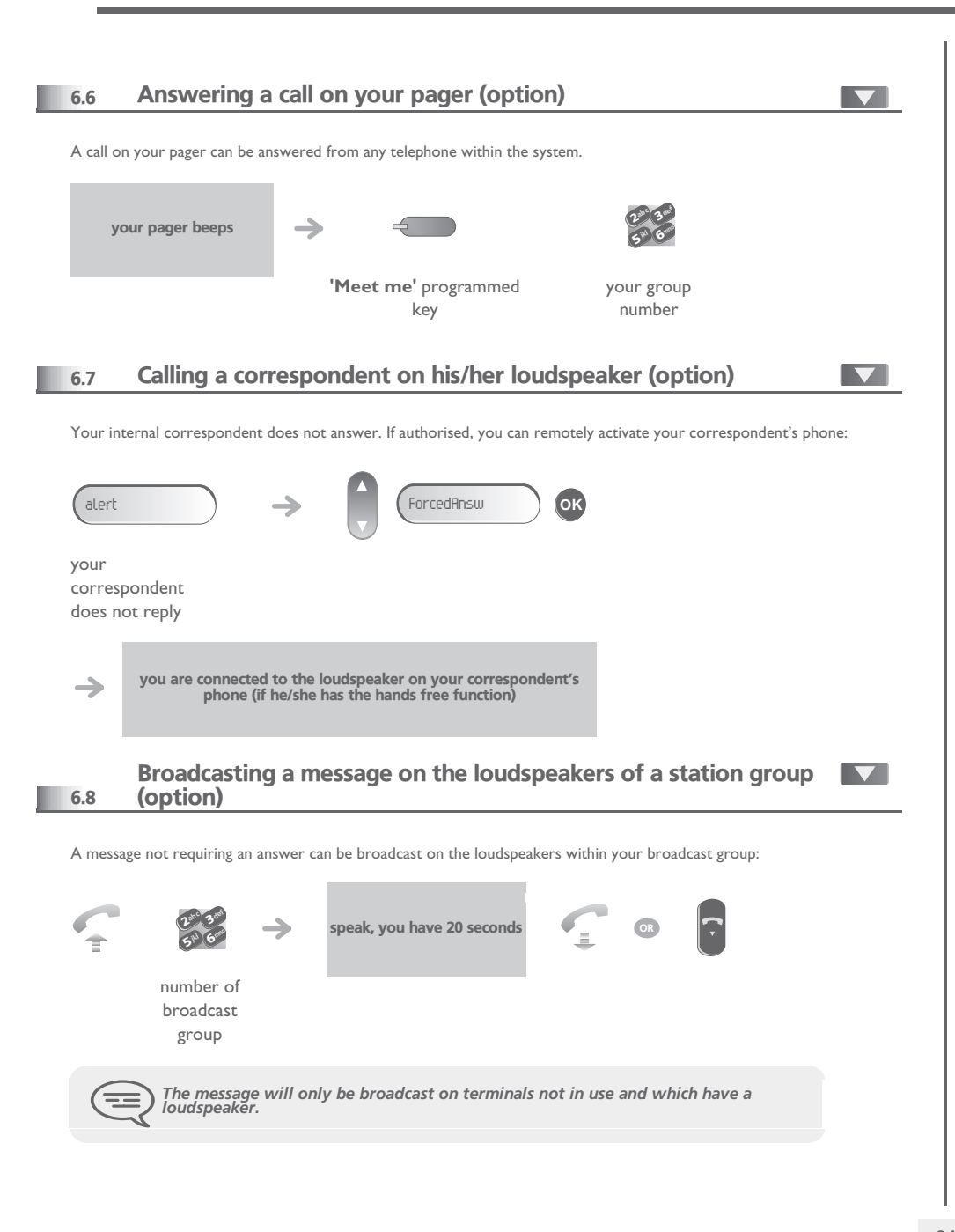

### <span id="page-23-3"></span>6.9 Modify the automated attendant welcome message remotely

This feature enables a user with the appropriate rights to modify the automated attendant night or day-time message.

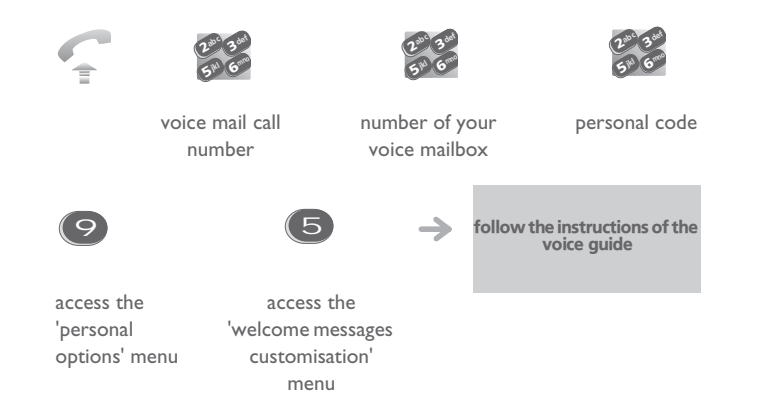

#### *Programming your telephone* 7

<span id="page-24-2"></span><span id="page-24-1"></span><span id="page-24-0"></span>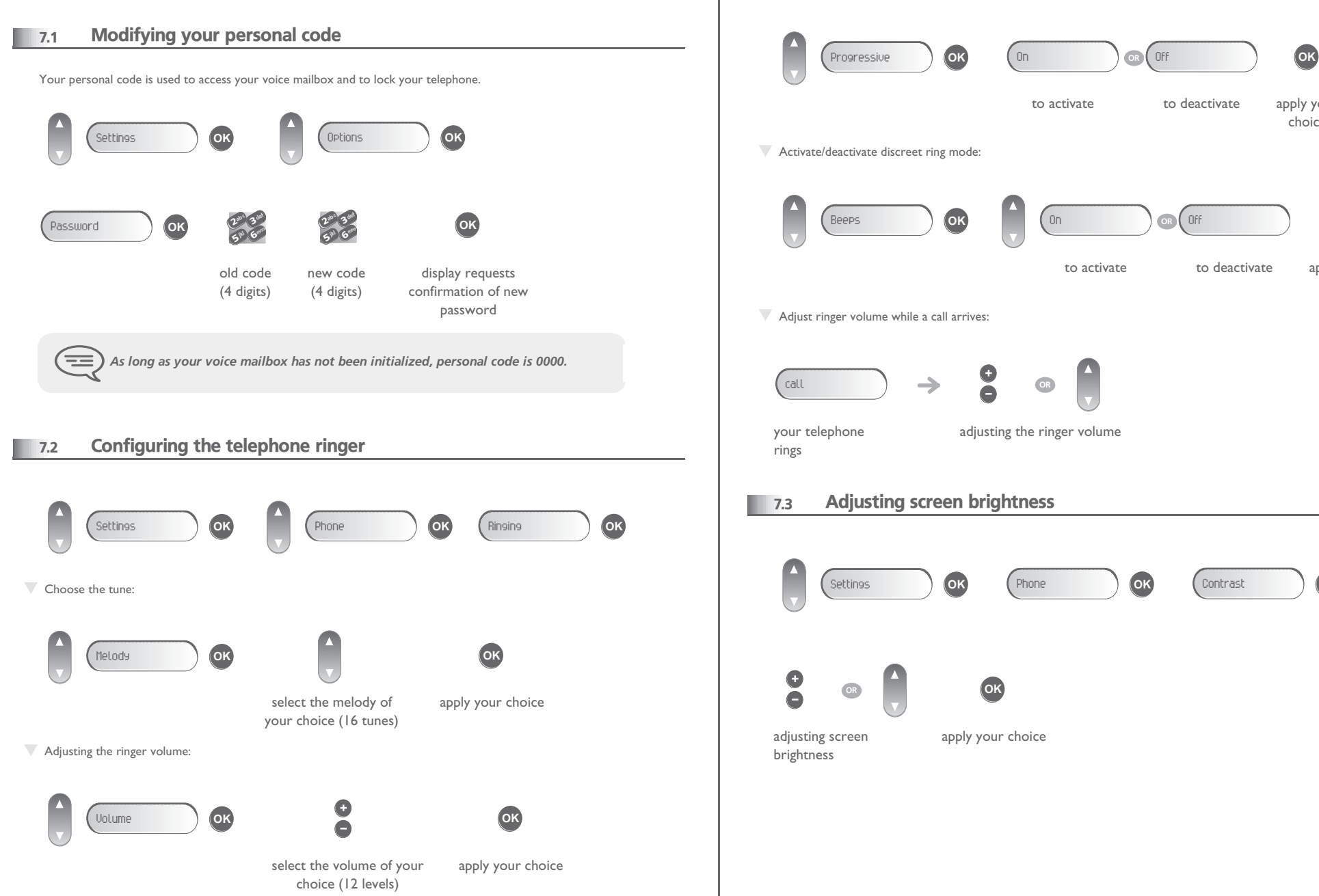

<span id="page-24-3"></span>**T** Activate/deactivate discreet ring mode:  $\nabla$  Adjust ringer volume while a call arrives: **7.3** Adjusting screen brightness to activate to deactivate apply your choice to activate to deactivate apply your choice adjusting the ringer volume Beeps **OK** On **OR** Off **OK** call **OR** apply your choice Settings **OK** Phone **OK** Contrast **OK OR OK**

 $\sqrt{\phantom{a}}$  Activate/disable meeting mode (progressive ringing):

# <span id="page-25-3"></span><span id="page-25-2"></span>*Programming your telephone*

<span id="page-25-1"></span><span id="page-25-0"></span>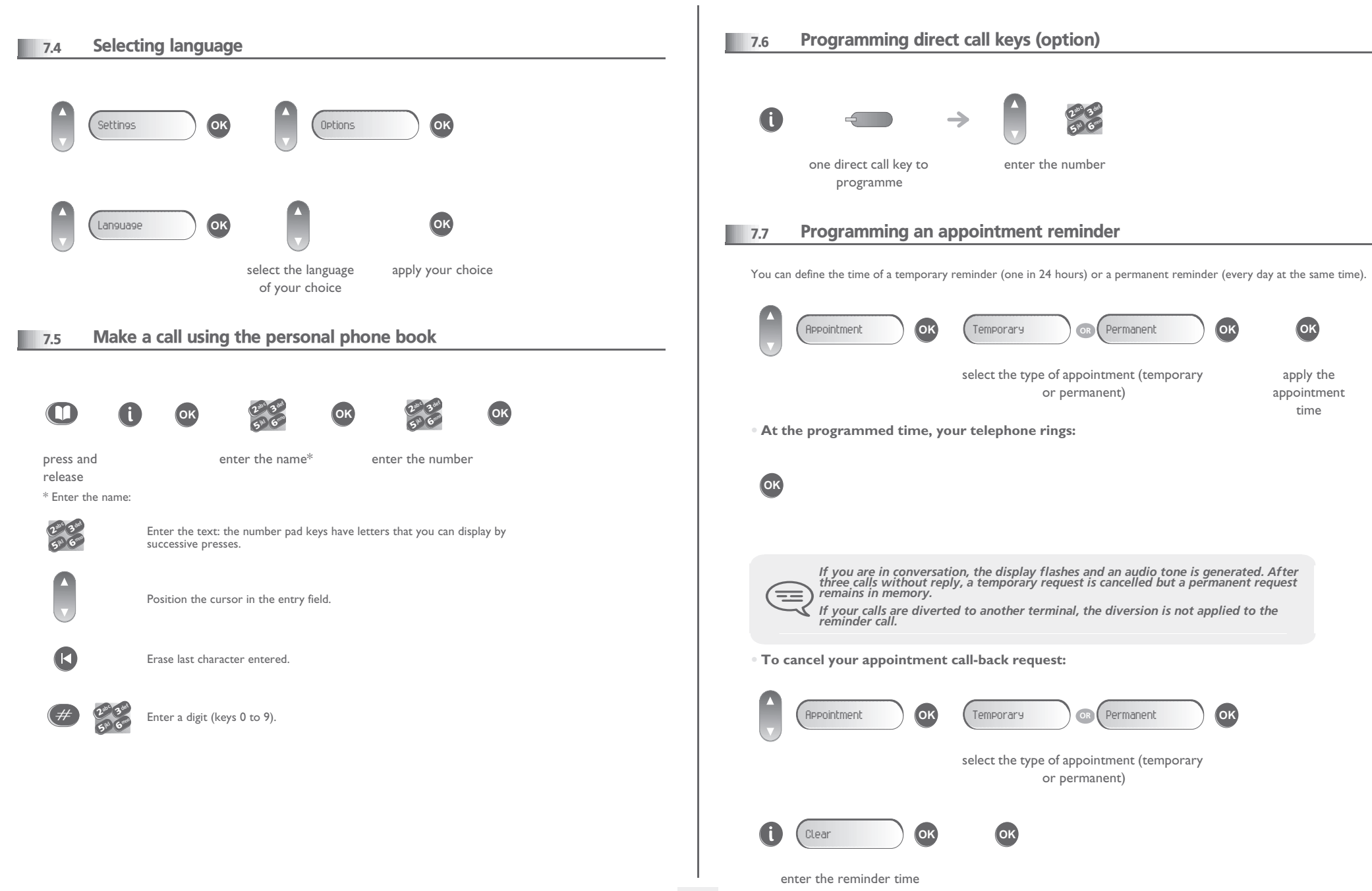

## <span id="page-26-3"></span>*Programming your telephone*

<span id="page-26-2"></span><span id="page-26-1"></span><span id="page-26-0"></span>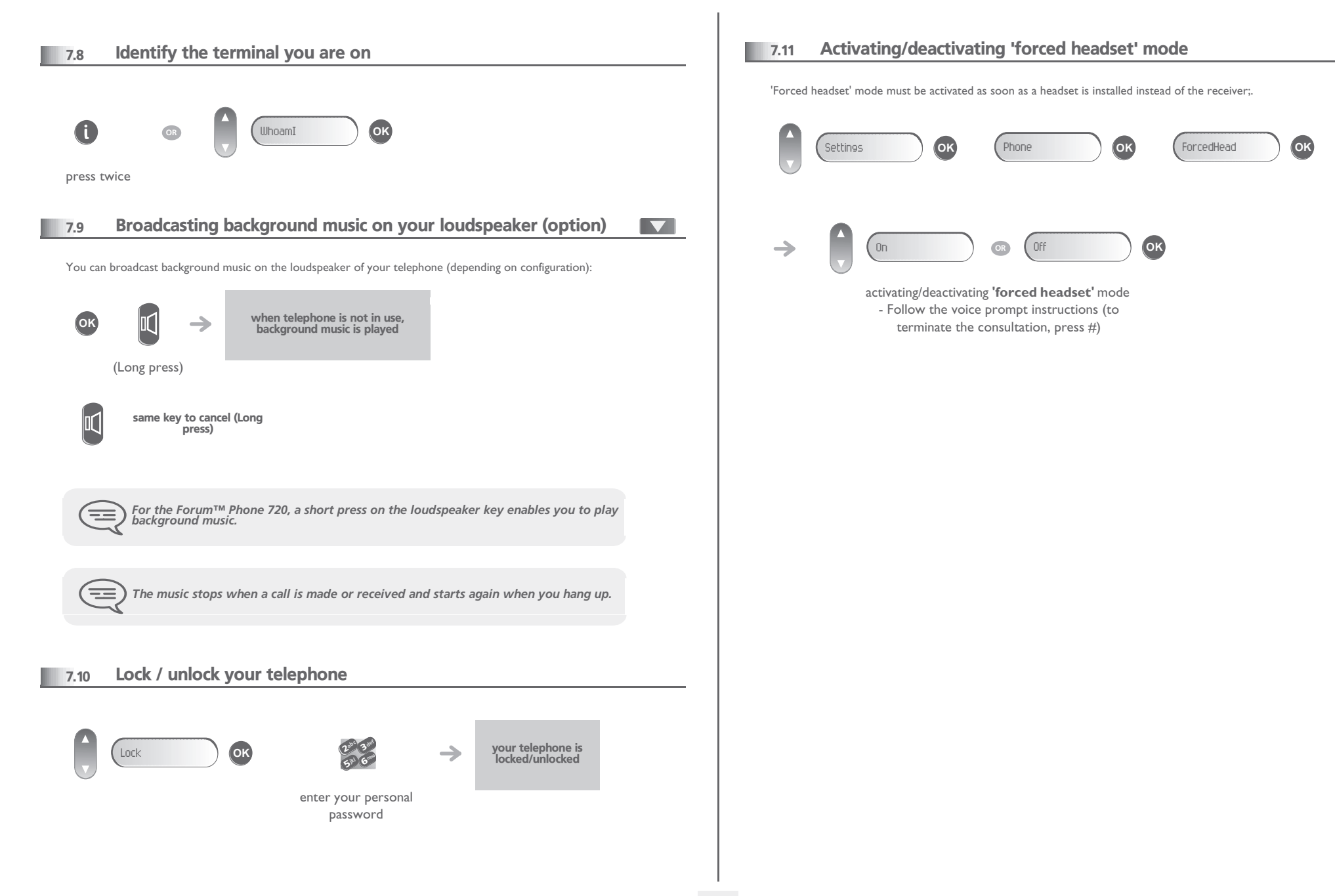

### *ACD : Agent set*

#### <span id="page-27-1"></span><span id="page-27-0"></span>8.1 Agent set

8

A call centre solution allows optimum distribution of calls to agents according to their availability and skills.

### <span id="page-27-2"></span>8.2 Open an agent session (login)

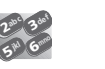

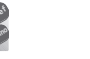

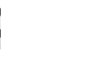

validate

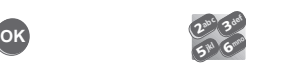

**OK**

enter the code for the 'Login' function select the agent and depending the displayed informations, enter your password or confirm

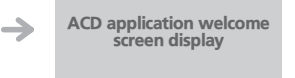

#### **• ACD application welcome screen**

name of the agent set status of the queues **[A2] [01]**

### <span id="page-27-3"></span>8.3 The four operating statuses of the agent set

An agent's availability is determined by the operating status (of which there are 4), that the agent can change at any time. These statuses are:

- In service, the agent is ready to receive calls.<br>• Withdrawn, the agent has withdrawn from t
- **Withdrawn** , the agent has withdrawn from the ACD application.
- **Additional task**, the agent is performing a task concerning a call and is not taking other calls.
- **Temporarily absent**, the agent has taken a break and is not taking calls.

#### <span id="page-27-4"></span>8.4 Changing the operating status of the set

The operating status change codes are defined when the system is configured. Contact the system administrator to obtain these codes.

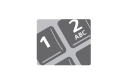

enter the feature code to activate

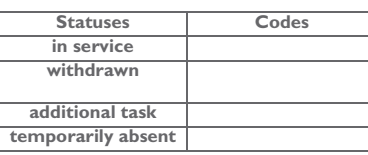

A melody is played: activation accepted, the  $\rightarrow$ change of status has been carried out

 A 'buzzer' type alarm sounds: activation refused, the set is probably not taken into account by the call centre; you should contact your administrator **OR**

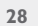

# 9 *Managing your charges (option)*

<span id="page-28-2"></span><span id="page-28-1"></span><span id="page-28-0"></span>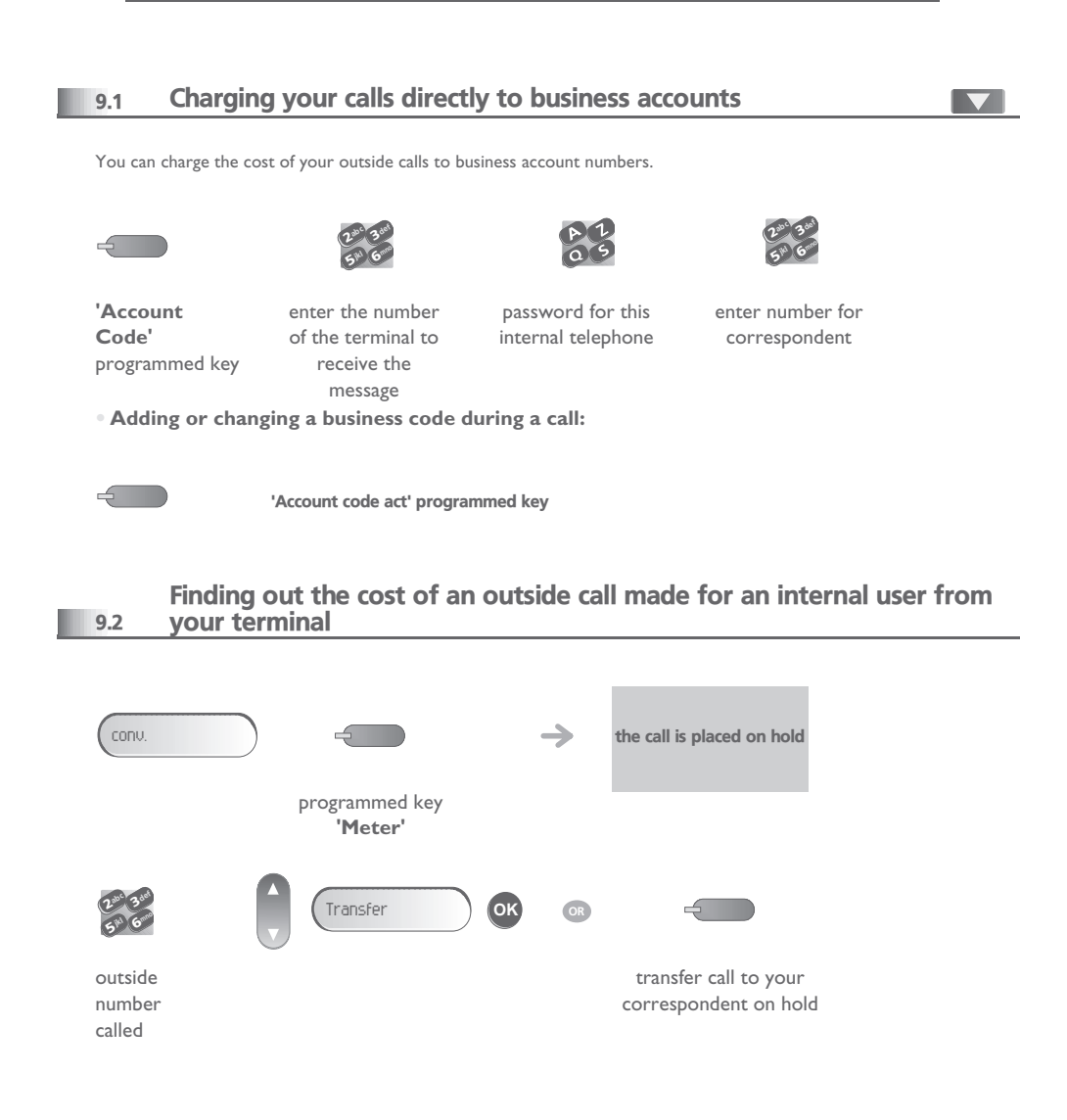

- **• At the end of the call, you are called back and you can:**
- 1. Read information concerning call (cost, duration, number of units...).

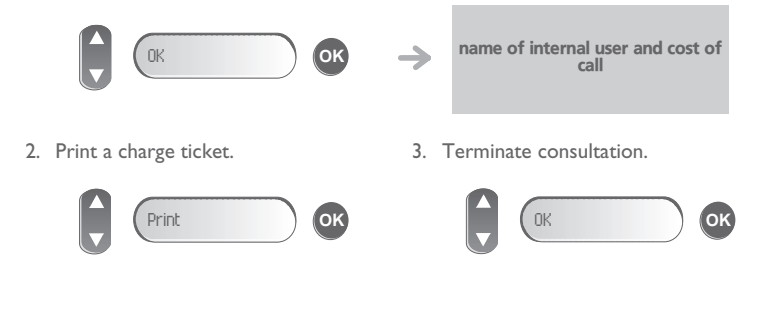

#### **9.3** Call duration restriction

The duration of your external call may be limited in time by the administrator. In this case, a beep sounds and/or a message will be displayed on the screen 20 seconds before the end of the communication.

**Call transfer :** during a call transfer, the maximum duration of the call is reset to the value defined for the destination station of the transfer.

**Three-party conference :** during a three-party conference, communication is cut off when the maximum time allowed has expired.

**'Meet me' conference :** there is no call duration restriction.

Parking: the maximum duration time is not reset on parked call retrieval.

# *Functions and corresponding*  10 *codes*

<span id="page-29-0"></span>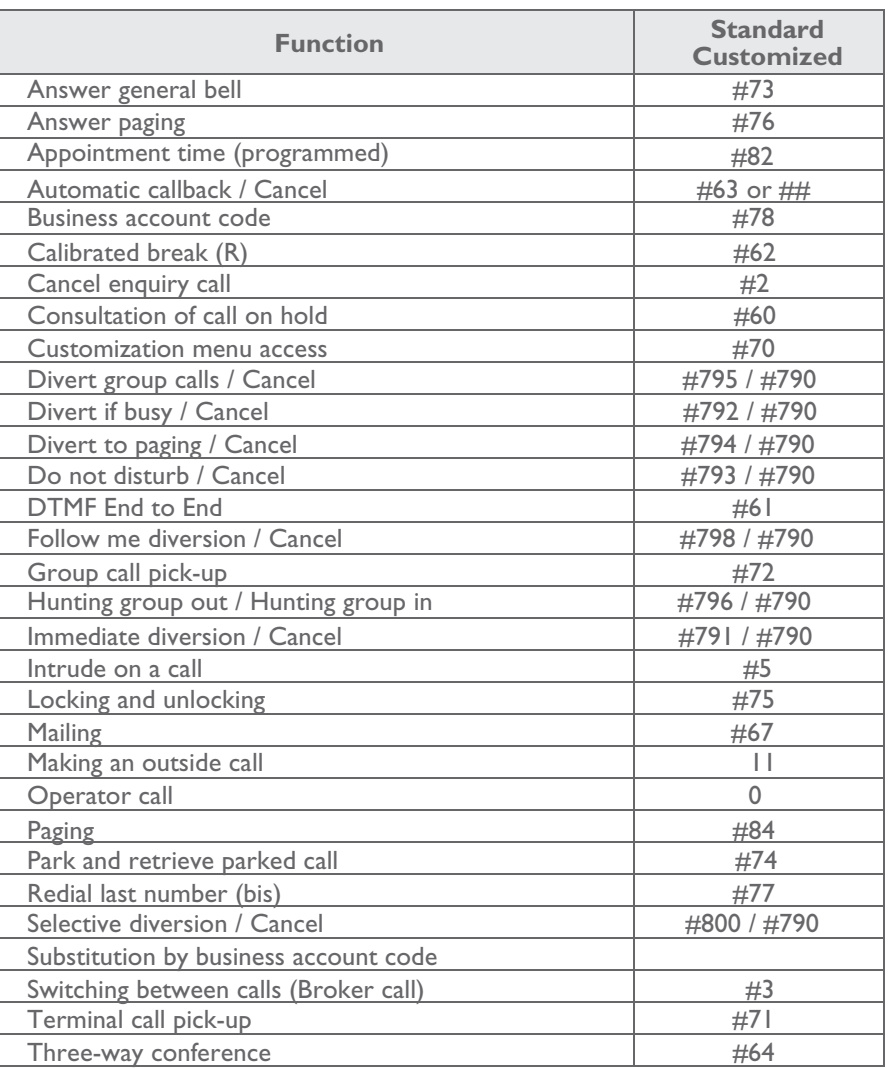

### *Guarantee and clauses*

Independently of the legal warranty that covers this appliance, it is guaranteed for 1 year, parts and labour, counting from the date indicated on your invoice.

<span id="page-30-0"></span>The invoice will be demanded if making a claim under the warranty. The warranty does not however apply in the following cases: in the event of use that does not comply with the instructions given in this user's manual, faults or damage caused by natural wear, damage resulting from a cause external to the appliance (e.g. impact, fall, exposure to dampness, etc.), noncompliant installation or modifications or repairs carried out by people who are not approved by the manufacturer or retailer.

Warning: never place your telephone in contact with water. To clean your telephone, you may however use a damp soft cloth. Never use solvents (trichlorethylene, acetone, etc.) which may damage the plastic parts of your telephone. Never spray it with cleaning products.

The ear piece and microphone area of the handset may attract metallic objects that may be dangerous for the ear.

The wording is not contractual and may be subject to change. Some functions of your telephone are controlled by a software key and the configuration of the unit.

### **Declaration of compliance**

EC: We, Alcatel-Lucent Enterprise, hereby declare that we assume the Forum™ IPhone 710-720 or Phone 720 product to be compliant with the essential requirements of Directive 1999/5/CE of the European Parliament and Council. A copy of the original of this declaration of compliance can be obtained from your installer.

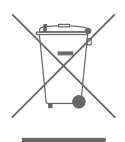

#### **Environmental information**

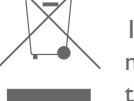

1- The equipment that you bought has required the extraction and use of natural resources for its production. It may content hazardous substances for the health and the environment.

2- In order to avoid the dissemination of those substances in our environment and to diminish the pressure on the natural resources, we encourage you to use the appropriate take-back systems. Those systems will reuse or recycle most of the materials of your end life equipment in a sound way.

3- The crossed-bin symbol invites you to use those systems.

4- If you need more information on the collection, reuse and recycling systems, please contact your local or regional waste administration.

5- You can also contact us for more information on the environmental performances of our products.

#### **Operating conditions**

Operating temperature range: -5°C /45°C.

#### **Acoustic shock protection**

The acoustic level of the signal generated by the handset earpiece is less than 130 dBspl for a transient signal (123 dBspl for Australia) and less than 118 dBspl (rms) for a continuous signal (120 dBA for Australia).

#### **Directive 2003/10/EC specifying the risks inherent in noise at work**

The ring contributes towards overall daily noise; at its maximum setting, the level is 105 dBA at 60 cm from terminal. To reduce the level, the following is recommended: - reduce the setting (9 levels of 5 dB),

- program a progressive ring.

Belgacoms, in keeping with its policy of constant product improvement for the customer, reserves the right to modify product specifications without prior notice. Copyright © Alcatel-Lucent Enterprise. 2009. All rights reserved.

> $(2)$  0800 44 500 Free

**31**

### **Technical support for your Forum® telephone exchange**

### belgacom

### **User instructions**

All the user instructions for our Forum® telephone exchanges are available on the included CD ROM, and on our Internet site at: www.belgacom.be/pabx.

#### **Diagnosing the problem** .

In the event of a technical failure or problem, we request that you systematically carry out the following tests before contacting our technical support service.

To facilitate the diagnosis, please inform the helpdesk operator<sup>(1)</sup> of these test results. Our helpdesk can solve certain problems remotely. This will avoid a technician's visit and reduce repair time considerably.

#### **Problem with a telephone connected to your exchange**

- 1. Reset the telephone by unplugging it and plugging it back in again.
- 2. Check the connections, cables and the various plugs. Try it out with the cables from another telephone that is working properly.
- 3. Test the defective telephone in another socket into which a functioning telephone is plugged.

#### **Problem with a cordless DECT telephone**

- 1. Remove and then reinsert the batteries.
- 2. Ensure that the charger is properly connected.
- 3. Test the DECT telephone near each of the antennas.

#### **General external or internal communication problem**

- 1. Check that the installation is always powered by 230V.
- 2. Reset the PABX : press on the button "On/Off" (in top on the right on the front face of the PABX) until the led `POWER' remains lit red. To wait a few minutes that the system starts again. Note: the system will be unusable during this phase of restarting (until 20 min.).

If the problem persists, contact our technical support service.

### **(1)Contact our technical support service .**

If the problem persists after these few tests :

Consult our Internet site www.belgacom.be/pabx or contact our technical support 24/24 at the following numbers:

- for SMEs and residential customers: 0800/55700
- for large companies 0800/55100

#### **Change your configuration .**

To change your installation, add equipment or adapt the programming on your Forum®, contact our Customer Service Department at the following numbers:

- for SMEs and residential customers: 0800/55800
- for large companies 0800/55200